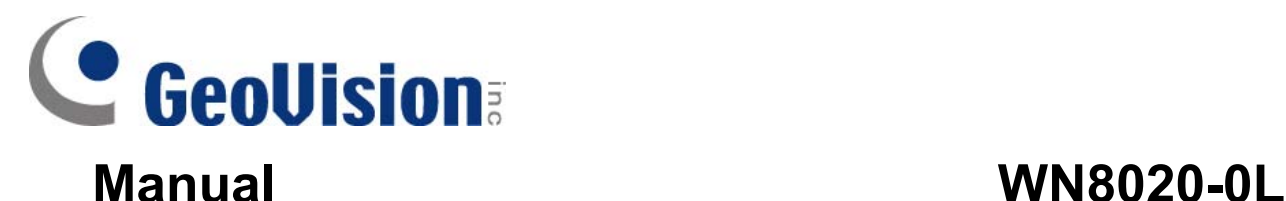

# IC WLAN USB Module

# **IEEE 802.11b, IEEE 802.11g ,IEEE 802.11n**

# **1 Specification**

- **● Operating voltage**: 3.3 V +/- 10%
- **● Power consumption**: < 500 mA Tx (All mode), < 500 mA (11b Rx mode)
- **● Storage temperature**: -55~+150 ℃
- **● Operation temperature**: -10~+85 ℃
- **● Transmission rate**:

IEEE 802.11b: 1,2, 5.5 and 11 Mbps / IEEE 802.11g: 6,9,12,18,24,36,48,54 Mbps IEEE 802.11n HT 20MHz: 6.50,13.00,19.50,26.00,39.00,52.00,58.50,65.00 Mbps IEEE 802.11 HT 40MHz: 13.50,27.00,40.50,54.00,81.00,108.0,121.5,135.0 Mbps

**● Dimensions**:11.6 ±0.2mm(W) x 16.9±0.2 mm(L) x 1.4 mm(H)

# **FCC Warning statement**

This equipment has been tested and found to comply with the limits for a Class B digital device, pursuant to part 15 of the FCC rules. These limits are designed to provide reasonable protection against harmful interference in a residential installation. This equipment generates, uses and can radiate radio frequency energy and, if not installed and used in accordance with the instructions, may cause harmful interference to radio communications. However, there is no guarantee that interference will not occur in a particular installation. If this equipment does cause harmful interference to radio or television reception, which can be determined by turning the equipment off and on, the user is encouraged to try to correct the interference by one or more of the following measures:

-Reorient or relocate the receiving antenna.

-Increase the separation between the equipment and receiver.

-Connect the equipment into an outlet on a circuit different from that to which the receiver is connected. -Consult the dealer or an experienced radio/TV technician for help.

You are cautioned that changes or modifications not expressly approved by the party responsible for compliance could void your authority to operate the equipment.

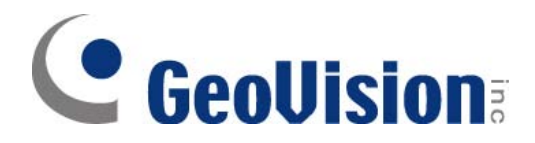

This device complies with Part 15 of the FCC Rules. Operation is subject to the following two conditions:

(1) this device may not cause harmful interference and

(2) this device must accept any interference received, including interference that may cause undesired operation

# **2 Installation Instructions**

When you install the platform, make sure that the USB port of the module is connected to the platform USB in order to ensure the normal functioning.

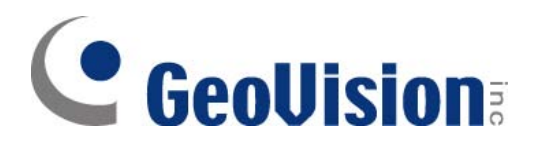

# **3 CONFIGURATION**

RT5370 RT3070 driver can be configured via following interfaces, i.e.

- 1. configuration file
- 2. "iwconfig" command
- 3. "iwpriv" command

Note:

- 1) modify configuration file "RT2870STA.dat" in /etc/Wireless/RT2870STA/RT2870STA.dat.
- 2) iwconfig/iwpriv comes with kernel.
- 3) iwpriv use, please refer to below sections for details.

# 3.1 Configuration File RT2870STA.dat

# Copy this file to /etc/Wireless/RT2870STA/RT2870STA.dat # This file will be read on loading driver module. # # Use "vi RT2870STA.dat" to modify settings according to your need. # # #The word of "Default" must not be removed Default CountryRegion=5 CountryRegionABand=7 CountryCode= ChannelGeography=1 SSID=11n-AP NetworkType=Infra WirelessMode=5 Channel=0 BeaconPeriod=100 TxPower=100 BGProtection=0 TxPreamble=0 RTSThreshold=2347 FragThreshold=2346 TxBurst=1 PktAggregate=0 WmmCapable=1 AckPolicy=0;0;0;0 AuthMode=OPEN EncrypType=NONE WPAPSK= DefaultKeyID=1 Key1Type=0 Key1Str= Key2Type=0 Key2Str= Key3Type=0 Key3Str= Key4Type=0 Key4Str=

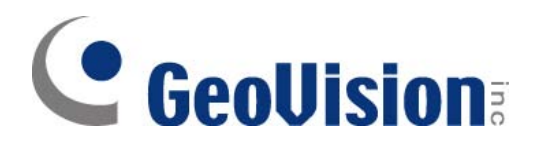

PSMode=CAM AutoRoaming=0 RoamThreshold=70 APSDCapable=0 APSDAC=0;0;0;0 HT\_RDG=1 HT\_EXTCHA=0 HT\_OpMode=1 HT\_MpduDensity=4 HT\_BW=1 HT\_BADecline=0 HT\_AutoBA=1 HT\_BADecline=0 HT\_AMSDU=0 HT\_BAWinSize=64 HT\_GI=1 HT\_MCS=33 HT\_MIMOPSMode=3 HT\_DisallowTKIP=1 IEEE80211H=0 TGnWifiTest=0 WirelessEvent=0 CarrierDetect=0 AntDiversity=0 BeaconLostTime=4 FtSupport=1

#### **NOTE:**

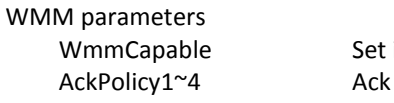

it as 1 to turn on WMM Qos support policy which support normal Ack or no Ack (AC\_BK, AC\_BE, AC\_VI, AC\_VO)

All WMM parameters do not support iwpriv command but 'WmmCapable'', please store all parameter to RT2870STA.dat, and restart driver.

# 3.2 Configuration file use

Syntax is 'Param'='Value' and describes below.

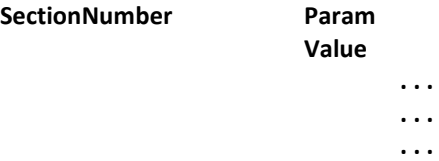

# 3.2.1 CountryRegion

Value:

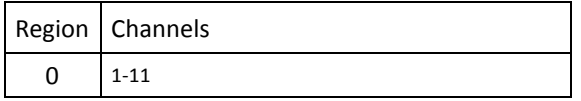

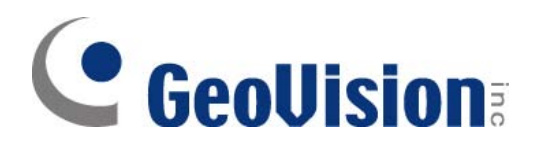

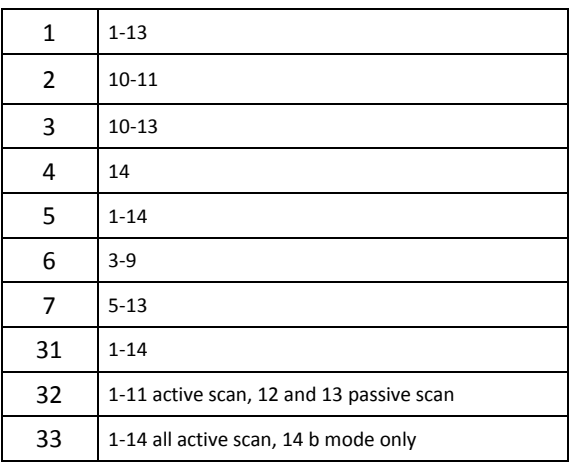

# 3.2.2 CountryRegionForABand

#### Value:

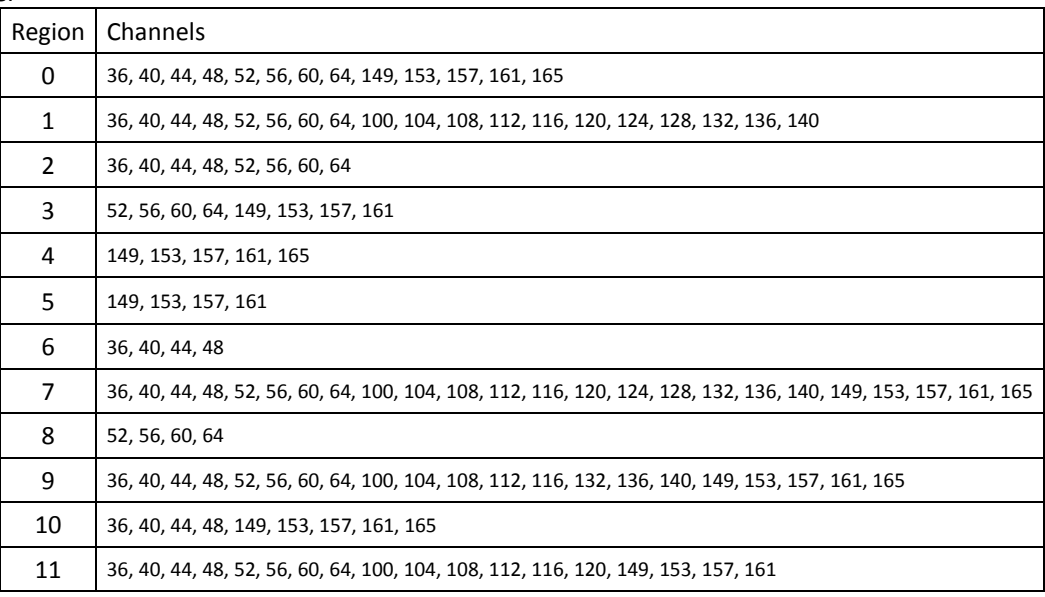

### 3.2.3 SSID

Value:

0~z, 1~32 ascii characters.

# 3.2.4 WirelessMode

#### Value:

- 0: legacy 11b/g mixed
- 1: legacy 11B only
- 2: legacy 11A only
- 3: legacy 11a/b/g mixed
- 4: legacy 11G only
- 5: 11ABGN mixed
- 6: 11N only
- 7: 11GN mixed

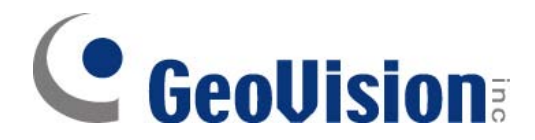

8: 11AN mixed 9: 11BGN mixed 10: 11AGN mixed 11: 11N only in 5G band only

### 3.2.5 Channel

Value:

Depends on CountryRegion or CountryRegionForABand

# 3.2.6 HwAntDiv

Value:

0: Disable

1: HW RX antenna diversity

2: Fixed RX at AUX ANT

3: Fixed RX at main ANT

# 3.2.7 BGProtection

Value:

0: Auto

1: Always on

2: Always off

# 3.2.8 TxPreamble

Value:

0:Preamble Long 1:Preamble Short 2:Auto

#### 3.2.9 RTSThreshold

#### Value:

1~2347

# 3.2.10 FragThreshold

Value:

256~2346

#### 3.2.11 TxBurst

Value:

0: Disable 1: Enable

3.2.12 PktAggregate

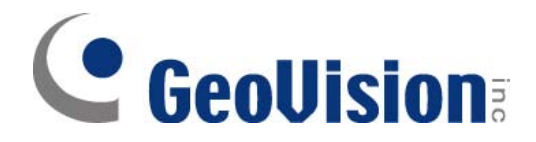

0: Disable

1: Enable

#### 3.2.13 NetworkType

Value:

Infra: infrastructure mode Adhoc: adhoc mode

# 3.2.14 AuthMode

# Value:<br>OPEN

For open system SHARED For shared key system WEPAUTO Auto switch between OPEN and SHARED WPAPSK For WPA pre-shared key (Infra) WPA2PSK For WPA2 pre-shared key (Infra) WPANONE For WPA pre-shared key (Adhoc) WPA WPA2

### 3.2.15 EncrypType

#### Value:

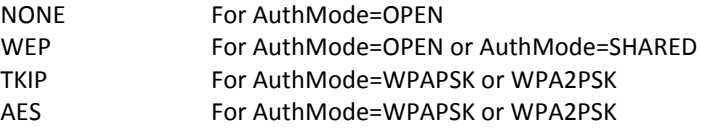

#### 3.2.16 DefaultKeyID

Value:

 $1~4$ 

# 3.2.17 WEP KeyType

Key1Type=value Key2Type=value Key3Type=value Key4Type=value

#### Value:

- 0 hexadecimal type
- 1 assic type
- (use: reading profile only)

# 3.2.18 WEP Hex Key

Key1=value Key2=value Key3=value Key4=value

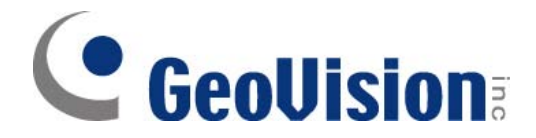

10 or 26 hexadecimal characters eg: 012345678 5 or 13 ascii characters eg: passd (use: "iwpriv" only)

# 3.2.19 WEP Key String

Key1Str=value Key2Str=value Key3Str=value Key4Str=value Value: 10 or 26 characters (key type=0) 5 or 13 characters (key type=1) (use: reading profile only)

# 3.2.20 WPAPSK

Value: 8~63 ASCII or 64 HEX characters

### 3.2.21 WmmCapable

Value:

0: Disable WMM 1: Enable WMM

# 3.2.22 IEEE80211H

Enabel IEEE802.11h support Value: 0:Disable 1:Enable

#### 3.2.23 PSMode

# Value:

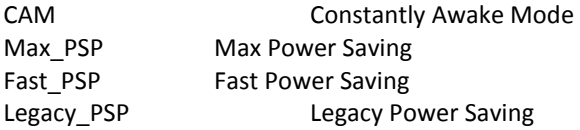

# 3.2.24 FastRoaming

Value:

- 0: Disabled
- 1: Enabled

# 3.2.25 RoamThreshold

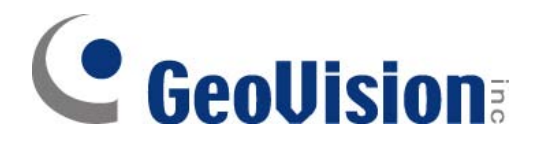

 $0 < 255$ 

3.2.26 TGnWifiTest

Value:

0: Disabled

1: Enabled

#### 3.2.27 WirelessEvent

Value:

0: Disabled

1: Enabled (send custom wireless event)

#### 3.2.28 CarrierDetect

Value:

0: Disabled

1: Enabled

# 3.2.29 HT\_RDG

Value:

0: Disabled 1: Enabled

# 3.2.30 HT\_EXTCHA

Value:

0: Below 1: Above

# 3.2.31 HT\_OpMode

Value:

0: HT mixed format 1: HT greenfield format (Note) If you want to do TGn WIFI green field item, please set HT\_OpMode=1

# 3.2.32 HT\_MpduDensity

Value:

 $0 \sim 7$ 

3.2.33 HT\_BW

Value: 0: 20MHz 1: 40MHz

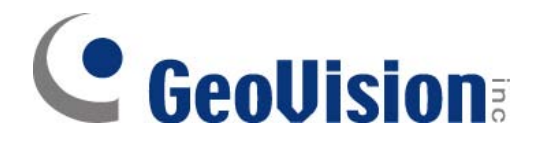

# 3.2.34 HT\_AutoBA

Value:

0: Disabled 1: Enabled

### 3.2.35 HT\_AMSDU

Value:

0: Disabled 1: Enabled

### 3.2.36 HT\_BAWinSize

Value:

 $1 - 64$ 

# 3.2.37 HT\_GI

Value:

0: long GI 1: short GI

### 3.2.38 HT\_MCS

Value:

 $0 \sim 15$ 33: auto

### 3.2.39 HT\_MIMOPSEnable

Enable/Disable the 802.11n SM power save function.

Value:

0:Disable 1:Enable (Default)

### 3.2.40 HT\_MIMOPSMode

#### Value:

- 0: Static SM Power Save Mode
- 2: Reserved
- 1: Dynamic SM Power Save Mode
- 3: SM enabled
- (not fully support yet)

# 3.2.41 HT\_DisallowTKIP

Enable/Disable N rate with 11N ap when cipher is WEP or TKIP.

- Value:
	- 0: FALSE 1: TRUE

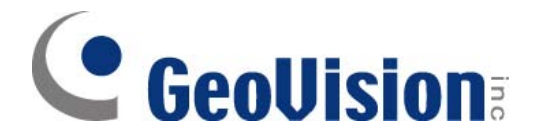

Default setting is disable.

# 3.2.42 HT\_RxStream

Set the number of spatial streams for reception

Value:

1: 1 Rx stream

2: 2 Rx stream

# 3.2.43 HT\_TxStream

Set the number of spatial streams for transimtion

Value:

1: 1 Tx stream 2: 2 Tx stream

#### 3.2.44 HT\_LinkAdapt

Enable/Disable HT Link Adaptation Control

Value:

0:Disable (Default) 1:Enable

# 3.2.45 HT\_HTC

Enable/disable HTC field of data frames send with 802.11n data rates

Value:

0:Disable (Default) 1:Enable

# 3.2.46 HT\_DisableReordering

Disable AMPDU re-ordering handling mechanism

Value:

0:Disable (Default) 1:Enable

#### 3.2.47 BeaconLostTime

Change Beacon Lost Time

Value:

 $1 < 60$  seconds Default value is 4 seconds

#### 3.2.48 AutoRoaming

Enable/disable auto roaming mechanism

Value:

0: disable 1: enable

Default setting is disable.

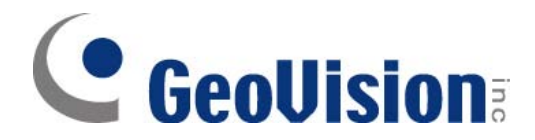

### 3.2.49 MacAddress

MacAddress=value

Value: XX:XX:XX:XX:XX:XX

#### 3.2.50 TDLSCapable

Enable/disable TDLS Capable function

Value:

0: disable

1: enable

# 3.2.51 AutoConnect

Enable/Disable driver connect to ANY AP when SSID is null.

Value:

0: disable (default) 1: enable

# 3.2.52 HT\_40MHZ\_INTOLERANT

Set to disable the 40MHz channel bandwidth operation and also indicate other 20/40MHz BSS Coex awared

Value:

0:Disable (default) 1:Enable

#### 3.2.53 AntGain

Define peak antenna gain (dBi) for Single SKU setting.

Value:

0: Disable Single SKU TxPower Adjustment.

1~255: Enable Single SKU TxPower Adjustment.

# 3.2.54 BandedgeDelta

Define delta conducted power value which can pass bandeage of FCC certification at Ch1 and Ch11 (dBm) within HT\_40 Bandwidth for Single SKU setting.

#### Value:

1~255: Delta value between HT\_20 and HT\_40 power value.

# 3.2.55 P2P\_GOIntent

Relative value between 0 and 15 used to indicate the desire of the P2P device to be the P2P Group Owner, with a larger value indicating a higher desire.

Value:

0~15: GO Intent.

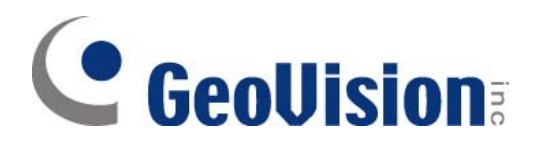

# **4 WIRELESS TOOLS**

### 4.1 Iwpriv ra0 set use

*This section describes parameters set using iwpriv. Please refer to the Readme section for more general data.* 

iwpriv ra0 set [parameters]=[Value]

Note: Execute one iwpriv/set command at a time.

#### 4.1.1 DriverVersion

Check driver version by issue iwpriv set command.

Range:

Any value Value:

0

Example:

#iwpriv ra0 set DriverVersion=1

### 4.1.2 CountryRegion

Set country region.

Range:

 ${0~7}$ 

Value:

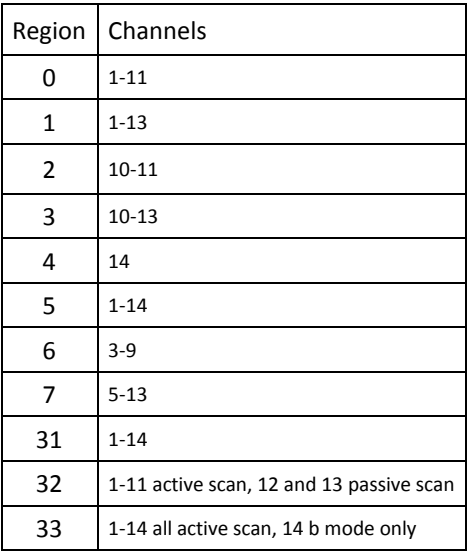

### 4.1.3 CountryRegionABand

Set country region for A band.

Range:

{0~9} Value:

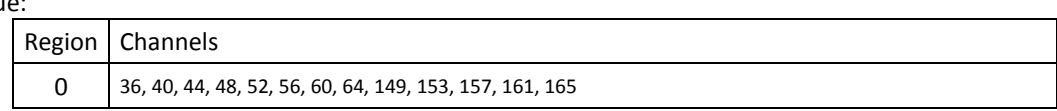

# C GeoVision

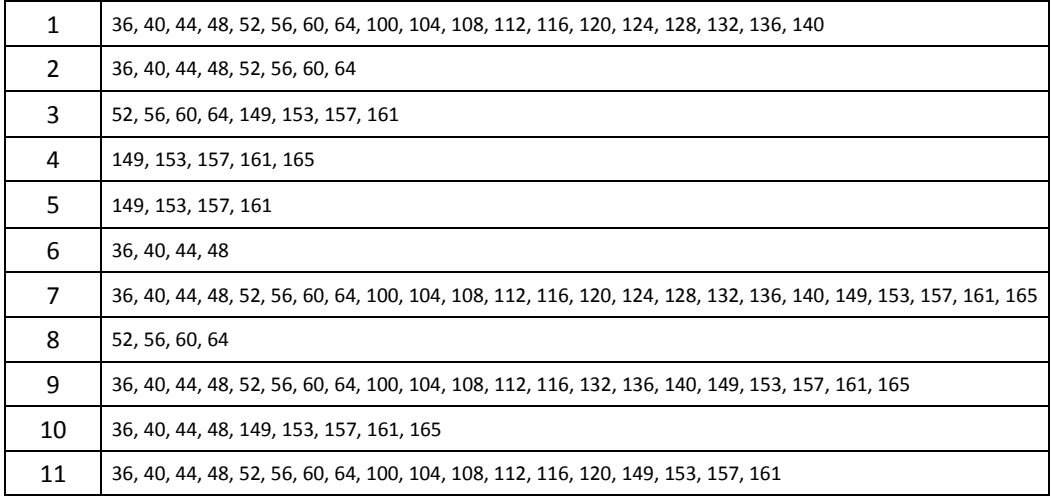

# 4.1.4 SSID

Set AP SSID

Range:

{0~z, 1~32 ascii characters}

Value:

# 4.1.5 WirelessMode

Set Wireless Mode Range:  ${0~10}$ Value: 0: legacy 11b/g mixed 1: legacy 11B only 2: legacy 11A only 3: legacy 11a/b/g mixed 4: legacy 11G only 5: 11ABGN mixed 6: 11N only 7: 11GN mixed 8: 11AN mixed 9: 11BGN mixed 10: 11AGN mixed 11: 11N only in 5G band only

# 4.1.6 TxBurst:

Set TxBurst Enable or Disable Range:  ${0,1}$ Value: 0:Disable, 1:Enable

4.1.7 PktAggregate:

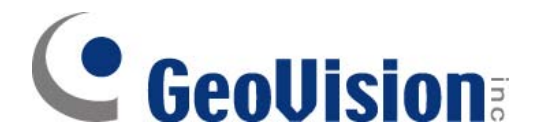

Set Tx Aggregate Enable or Disable Range:  ${0,1}$ Value: 0:Disable, 1:Enable

#### 4.1.8 TxPreamble:

Set TxPreamble Range:  ${0~}2$ } Value: 0:Preamble Long, 1:Preamble Short, 2:Auto

#### 4.1.9 TxPower:

Set Tx power in percentage Range:  ${0~100}$ Value:

# 4.1.10 Channel

Set Channel, depends on CountryRegion or CountryRegionABand

#### 4.1.11 HwAntDiv

Setting H/W Antenna Diversity Diable or Enable

Value:

- 0: Disable
- 1: HW RX antenna diversity
- 2: Fixed RX at AUX ANT
- 3: Fixed RX at main ANT

# 4.1.12 BGProtection:

Set 11B/11G Protection

Range:

{0~2}

Value:

0:Auto, 1:Always on, 2:Always off

## 4.1.13 RTSThreshold:

Set RTS Threshold

Range:

{1~2347}

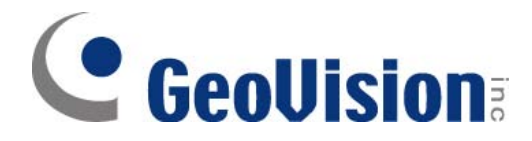

4.1.14 FragThreshold:

Set Fragment Threshold Range: {256~2346} Value:

### 4.1.15 NetworkType:

Set Network type Range:

{Infra,Adhoc}

Value:

#### 4.1.16 AuthMode:

Set Authentication Mode Range: {OPEN,SHARED,WEPAUTO,WPAPSK,WPA2PSK,WPANONE} Value:

## 4.1.17 EncrypType:

Set Encryption Type Range: {NONE,WEP,TKIP,AES} Value:

# 4.1.18 DefaultKeyID:

Set Default Key ID Range:  ${1^{\sim}}4$ Value:

#### 4.1.19 Key1

Set Key1 String

Range:

{5 ascii characters or 10 hex number or 13 ascii characters or 26 hex numbers}

Value:

# 4.1.20 Key2

Set Key2 String

Range:

{5 ascii characters or 10 hex number or 13 ascii characters or 26 hex numbers}

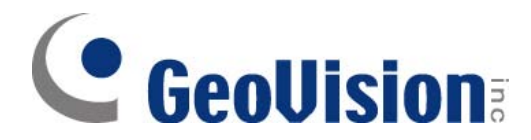

# 4.1.21 Key3

Set Key3 String

Range:

{5 ascii characters or 10 hex number or 13 ascii characters or 26 hex numbers} Value:

# 4.1.22 Key4

Set Key4 String

#### Range:

{5 ascii characters or 10 hex number or 13 ascii characters or 26 hex numbers} Value:

# 4.1.23 WPAPSK

WPA Pre-Shared Key Range: {8~63 ascii or 64 hex characters} Value:

# 4.1.24 WmmCapable

Set WMM Capable Range:  ${0,1}$ Value: 0:Disable WMM, 1:Enable WMM

# 4.1.25 IEEE80211H

Enabel IEEE802.11h support Range:  ${0,1}$ Value: 0:Disable 1:Enable

# 4.1.26 PSMode

Set Power Saving Mode Range: {CAM, MAX\_PSP, FAST\_PSP} Value:

# 4.1.27 ResetCounter

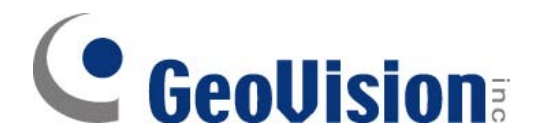

Reset statistics counter Range: Any vlaue Value: 0

# 4.1.28 Debug

Set on debug level

- Range:  ${0 \sim 5}$ Value:
	- 0: OFF no debug message display 1: ERROR display error message 2: WARN display warning message 3: TRACE display trace message, usually used. 4: INFO display informatic message 5: LOUD display all message

# 4.1.29 CarrierDetect

Value

- 0: Disabled
- 1: Enabled

#### 4.1.30 HtRdg

Enable HT Reverse Direction Grant.

Value:

- 0: Disabled
- 1: Enabled

### 4.1.31 HtExtcha

To locate the 40MHz channel in combination with the control.

Value:

- 0: Below 1: Above
- 

# 4.1.32 HtOpMode

Change HT operation mode.

Value:

- 0: HT mixed format
- 1: HT greenfield format

# 4.1.33 HtMpduDensity

Minimum separation of MPDUs in an A-MPDU.

Value:

- $0 \sim 7$ 
	- 0: no restriction

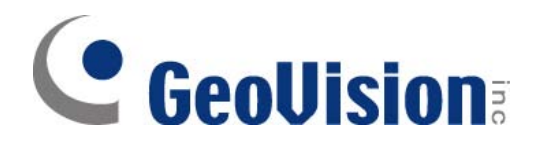

1:  $1/4$  μs 2: 1/2 μs 3: 1 μs 4: 2 μs 5: 4 μs 6: 8 μs 7: 16 μs

# 4.1.34 HtBw

Support channel width.

Value:

0: 20MHz 1: 40MHz

#### 4.1.35 HtAutoBa

Enable auto block acknowledgment (Block Ack).

Value:

- 0: Disabled
- 1: Enabled

### 4.1.36 HtAmsdu

Enable aggregation of multiple MSDUs in one MPDU.

Value:

0: Disabled

1: Enabled

# 4.1.37 HtBaWinSize

Set BA WinSize. Value:

 $1~^{\circ}$  64

#### 4.1.38 HtGi

Support Short/Long GI. Value: 0: long GI 1: short GI

# 4.1.39 HtMcs

MCS rate selection. Value:  $0 \sim 15$ 

33: auto

# 4.1.40 HtProtect

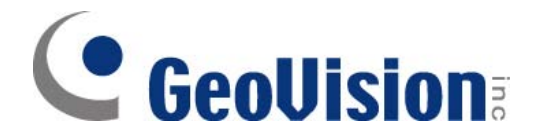

Enable HT protection for legacy device.

Value:

0: Disable 1: Enable

# 4.1.41 HtMimoPs

MIMO power save.

- Value:
	- 0: Disable
	- 1: Enable

# 4.1.42 FixedTxMode

Set Fixed Tx Mode for fixed rate setting Value:

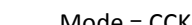

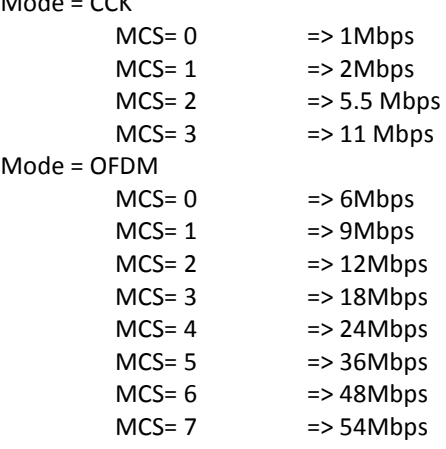

### 4.1.43 LongRetry

USE:

iwpriv ra0 set LongRetry=value Value: 0~255

#### 4.1.44 ShortRetry

USE:

iwpriv ra0 set ShortRetry=value Value: 0~255

# 4.1.45 HtTxStream=value

#### Value:

1: Support 1-Tx Stream for MCS0 ~ MCS7 2: Support 2-Tx Stream for MCS0 ~ MCS15

# 4.1.46 HtRxStream=value

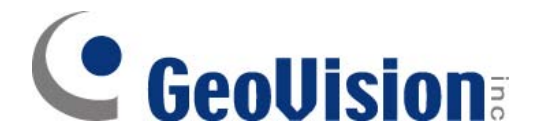

1: Support 1-Rx Stream for MCS0 ~ MCS7 2: Support 2-Rx Stream for MCS0 ~ MCS15

#### 4.1.47 HtDisallowTKIP=value

Enable/Disable N rate with 11N ap when cipher is WEP or TKIP.

Value: 0: FALSE 1: TRUE Default setting is disable.

# 4.1.48 HtBaDecline

Reject all Recipient's BA requests.

Value:

0: Disable (Default) 1: Enable

### 4.1.49 BeaconLostTime=value

Change Beacon Lost Time Value:  $1 <sup>0</sup> 60$  seconds Default value is 4 seconds

### 4.1.50 AutoRoaming=value

Enable/disable auto roaming mechanism

Value:

0: disable 1: enable Default setting is disable.

### 4.1.51 SiteSurvey=value

Scan with specific SSID after link up

Value:

0~z, 1~32 ascii characters

#### 4.1.52 TdlsCapable=value

Enable/disable TDLS capable

Value:

0: disable

1: enable Example: iwpriv ra0 set TdlsCapable=0

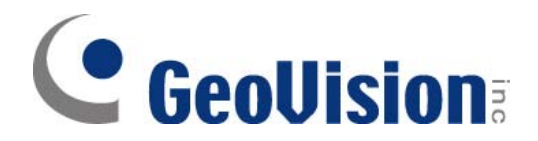

# 4.1.53 TdlsSetup=value

Manually add TDLS link Value: MAC address Example: iwpriv ra0 set TdlsSetup=00:11:22:33:44:55

# 4.1.54 AutoReconnect=value

Description: Enable/Disable driver auto reconnect functionality Valid Range: 0-1 Default Value: 1 0: Disable, 1: Enable

#### 4.1.55 AdhocN=value

Description: Enable/Disable Adhoc to support N or not Valid Range: 0-1 Default Value: 1 0: Disable, 1: Enable

# 4.1.56 AntGain

Define peak antenna gain (dBi) for Single SKU setting.

Value:

0: Disable Single SKU TxPower Adjustment.

1~255: Enable Single SKU TxPower Adjustment.

#### 4.2 Iwpriv ra0 show use

*This section describes parameters set using iwpriv. Please refer to the Readme section for more general data.* 

A detailed explanation of each parameter for iwpriv is shown subsequently. Refer to the Readme before using this section.

iwpriv ra0 show [parameters]

4.2.1 connStatus

Show STA connection Status

#### 4.2.2 driverVer

Show STA current driver version

# 4.2.3 bainfo

Show STA current BA information

### 4.2.4 rxbulk

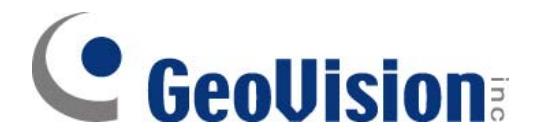

#### Show STA current rxbluk information

#### 4.2.5 txbulk

Show STA current txbluk information

#### 4.2.6 AutoReconnect

Show bAutoReconnect flag

#### 4.2.7 WPAPSK

Show WPA Passphrase

4.2.8 PMK

Show PMK key

#### 4.3 Iwpriv ra0 use

*This section describes parameters set using iwpriv. Please refer to the Readme section for more general data.* 

iwpriv ra0 show [parameters]

#### 4.3.1 radio\_off

Turn STA radio off

4.3.2 radio\_on

Turn STA radio on

#### 4.4 Iwpriv Examples

#### 4.4.1 Infrastructure

#### 4.4.1.1 OPEN/NONE

Config STA to link with AP which is OPEN/NONE(Authentication/Encryption)

- 1. iwpriv ra0 set NetworkType=Infra
- 2. iwpriv ra0 set AuthMode=OPEN
- 3. iwpriv ra0 set EncrypType=NONE
- 4. iwpriv ra0 set SSID="AP's SSID"

# 4.4.1.2 SHARED/WEP

Config STA to link with AP which is SHARED/WEP(Authentication/Encryption)

1. iwpriv ra0 set NetworkType=Infra

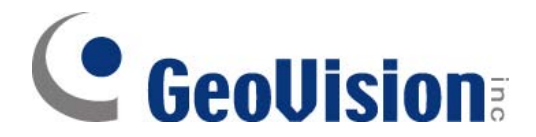

- 2. iwpriv ra0 set AuthMode=SHARED
- 3. iwpriv ra0 set EncrypType=WEP
- 4. iwpriv ra0 set DefaultKeyID=1
- 5. iwpriv ra0 set Key1="AP's wep key"
- 6. iwpriv ra0 set SSID="AP's SSID"

### 4.4.1.3 WPAPSK/TKIP

#### Config STA to link with AP which is WPAPSK/TKIP(Authentication/Encryption)

- 1. iwpriv ra0 set NetworkType=Infra
- 2. iwpriv ra0 set AuthMode=WPAPSK
- 3. iwpriv ra0 set EncrypType=TKIP
- 4. iwpriv ra0 set SSID="AP's SSID"
- 5. iwpriv ra0 set WPAPSK="AP's wpa-preshared key"
- 6. iwpriv ra0 set SSID="AP's SSID"

# $4.4.1.4$  WPAPSK/AES

Config STA to link with AP which is WPAPSK/AES(Authentication/Encryption)

- 1. iwpriv ra0 set NetworkType=Infra
- 2. iwpriv ra0 set AuthMode=WPAPSK
- 3. iwpriv ra0 set EncrypType=AES
- 4. iwpriv ra0 set SSID="AP's SSID"
- 5. iwpriv ra0 set WPAPSK="AP's wpa-preshared key"
- 6. iwpriv ra0 set SSID="AP's SSID"

#### 4.4.1.5 WPA2PSK/TKIP

Config STA to link with AP which is WPA2PSK/TKIP(Authentication/Encryption)

- 1. iwpriv ra0 set NetworkType=Infra
- 2. iwpriv ra0 set AuthMode=WPA2PSK
- 3. iwpriv ra0 set EncrypType=TKIP
- 4. iwpriv ra0 set SSID="AP's SSID"
- 5. iwpriv ra0 set WPAPSK=12345678
- 6. iwpriv ra0 set SSID="AP's SSID"

#### 4.4.2 Ad-Hoc

#### 4.4.2.1 OPEN/NONE

Config STA to create/link as adhoc mode, which is OPEN/NONE(Authentication/Encryption)

- 1. iwpriv ra0 set NetworkType=Adhoc
- 2. iwpriv ra0 set AuthMode=OPEN
- 3. iwpriv ra0 set EncrypType=NONE
- 4. iwpriv ra0 set SSID="Adhoc's SSID"

# 4.4.2.2 WPANONE/TKIP

Config STA to create/link as adhoc mode, which is WPANONE/TKIP(Authentication/Encryption)

- 1. iwpriv ra0 set NetworkType=Adhoc
- 2. iwpriv ra0 set AuthMode=WPANONE
- 3. iwpriv ra0 set EncrypType=TKIP

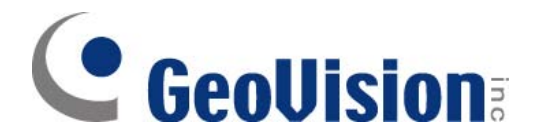

- 4. iwpriv ra0 set SSID="AP's SSID"
- 5. iwpriv ra0 set WPAPSK=12345678
- 6. iwpriv ra0 set SSID="AP's SSID"

#### 4.4.3 Get site survey

use:

iwpriv ra0 get\_site\_survey

#### 4.4.4 Get Statistics

use:

iwpriv ra0 stat in the statistic counter ; read statistic counter iwpriv ra0 set ResetCounter=0 ; reset statistic counter

#### 4.4.5 ANY SSID

use:

Link with an AP which is the largest strength, set ANY SSID (ssidLen=0)

iwconfig ra0 essid "" or

iwpriv ra0 set SSID=""

### 4.5 iwlist

*This section describes parameters set using iwlist. Please refer to the Readme section for more general data.*

iwlist ra0 scanning - list the results after scanning(manual rescan)

#### 4.6 iwconfig

The subsequent settings are used in the standard iwconfig configuration

- 1) iwconfig ra0 essid {NN|on|off} ; set essid
- 2) iwconfig ra0 mode {managed | ad-hoc | ...} ; set wireless mode
- 3) iwconfig ra0 freq N.NNNN[k|M|G]] ; set frequency
- 4) iwconfig ra0 channel N ; set channel
- 5) iwconfig ra0 ap {N|off|auto} ; set AP address
- 6) iwconfig ra0 nick N  $\qquad \qquad$  ; set nickname
- 7) iwconfig ra0 rate {N|auto|fixed}  $\qquad \qquad$  ; set rate
- 8) iwconfig ra0 rts {N|auto|fixed|off}  $\qquad \qquad$  ; set RTS threshold
- 9) iwconfig ra0 frag {N|auto|fixed|off} ; set Fragment threshold
- 10) iwconfig ra0 enc {NNNN-NNNN|off} ; set encryption type
- 11) iwconfig ra0 power {period N|timeout N} ; set power management modes
- -
	-
	-
- -
	-
	-
	-
	-
	-

Note: Refer to the 'iwconfig', 'iwlist' and 'iwpriv' sections for wireless extension instructions.

# GeoVision

# **5 WPS – WI-FI PROTECTED SETUP**

#### **Simple Config Architectural Overview**

This section presents a high-level description of the Simple Config architecture. Much of the material is taken directly from the Simple Config specification.

Figure 1 depicts the major components and their interfaces as defined by Wi-Fi Simple Config Spec. There are three logical components involved: the Registrar, the access point (AP), and the Enrollee.

- The **Enrollee** is a device seeking to join a WLAN domain. Once an Enrollee obtains a valid credential, it becomes a member.
- A **Registrar** is an entity with the authority to issue and revoke domain credentials. A registrar can be integrated into an AP.
- The **AP** can be either a WLAN AP or a wireless router.

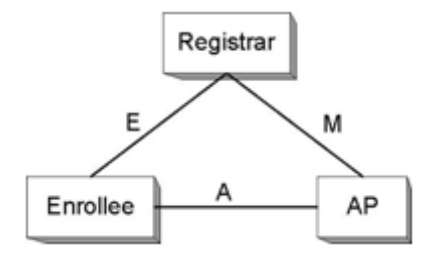

**Figure 1. Components and Interfaces** 

Registration initiation is ordinarily accomplished by a user action such as powering up the Enrollee and, optionally, running a setup wizard on the Registrar (PC).

#### 5.1 Iwpriv use

*This section describes parameters set using iwpriv. Please refer to the Readme section for more general data.* 

iwpriv ra0 [commands]=[Value]

Note: Wireless extension private handlers.

#### 5.1.1 wsc\_conf\_mode

Set WPS conf mode.

Range: {0, 1, 2}

Value:

0: WPS Disabled 1: Enrollee 2: Registrar

5.1.2 wsc\_mode

Set WPS mode, PIN or PBC. Range: {1, 2} Value: 1: PIN 2: PBC

# **SeoUision**

# 5.1.3 wsc\_pin

Set Enrollee's PIN Code. Range: {00000000 ~ 99999999} Value:

5.1.4 wsc\_ssid

Set WPS AP SSID. Range: {0~z, 1~32 ascii characters} Value:

5.1.5 wsc\_bssid

BSSID of WSC AP that STA wants to do WPS with

Value:

xx:xx:xx:xx:xx:xx

5.1.6 wsc\_start

Trigger RT5370 STA driver to do WPS process.

Range:

NULL

Value:

# 5.1.7 wsc\_stop

Stop WPS process and don't wait upon two-minute timeout.

Range: NULL

Value:

# 5.1.8 wsc\_gen\_pincode

Generate new PIN code.

Range: NULL

Value:

# 5.1.9 wsc\_cred\_count

Set count of WPS credential, only support one credential for M8 in Registrar mode.

Range:  ${1 \sim 8}$ Value:

# 5.1.10 wsc\_cred\_ssid

Set SSID into credtentail[idx].

Range:

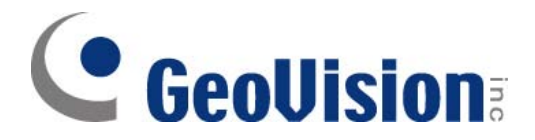

{"idx ssid\_str"}

Value:

idx:  $0 \sim 7$ ssid\_str: 0~z, 1~32 ascii characters Example: iwpriv ra0 wsc\_cred\_ssid "0 wps\_ap1"

5.1.11 wsc\_cred\_auth

Set AuthMode into credtentail[idx]. Range: {"idx auth\_str"} Value: idx:  $0 \sim 7$ auth\_str: OPEN, WPAPSK, WPA2PSK, SHARED, WPA, WPA2 Example: iwpriv ra0 wsc\_cred\_auth "0 WPAPSK"

# 5.1.12 wsc\_cred\_encr

Set EncrypType into credtentail[idx]. Range: {"idx encr\_str"} Value: idx:  $0 \approx 7$ encr\_str: NONE, WEP, TKIP, AES Example: iwpriv ra0 wsc\_cred\_encr "0 TKIP"

# 5.1.13 wsc\_cred\_keyIdx

```
Set Key Index into credtentail[idx]. 
Range: 
       {"idx key_index"} 
Value: 
       idx: 0 ~ 7 
       key_index: 1 <sup>4</sup>Example: 
       iwpriv ra0 wsc_cred_keyIdx "0 1"
```
# 5.1.14 wsc\_cred\_key

```
Set Key into credtentail[idx].
Range: 
      {"idx key"} 
Value: 
      idx: 0 ~ 7 
      key: ASCII string (wep_key_len(=5,13), passphrase_len(=8~63))
      OR
      Hex string (wep_key_len(=10,26), passphrase_len(=64)) 
Example: 
      iwpriv ra0 wsc_cred_key "0 12345678" ;; Passphrase
```
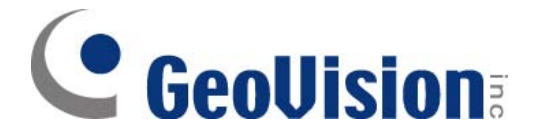

iwpriv ra0 wsc\_cred\_key "0 abcd" ;; WEP Key

# 5.1.15 wsc\_cred\_mac

Set AP's MAC into credtentail[idx]. Range: {"idx mac\_str"} Value: idx:  $0 \sim 7$ mac\_str: xx:xx:xx:xx:xx:xx Example: iwpriv ra0 wsc\_cred\_mac "0 00:11:22:33:44:55"

# 5.1.16 wsc\_conn\_by\_idx

Connect AP by credential index. Range:  ${0 \sim 7}$ Value: idx:  $0 \sim 7$ 

# 5.1.17 wsc\_auto\_conn

If the registration is successful, driver will re-connect to AP or not.

Range:

{0, 1}

Value:

0: Disabled, driver won't re-connect to AP with new configurations.

1: Enabled, driver will re-connect to AP with new configurations.

# 5.1.18 wsc\_ap\_band

Setting prefer band to do WPS with dual band WPS AP.

Range:

{0, 1,2}

Value:

0: prefer 2.4G 1: prefer 5G 2: auto Default value is auto (2)

### 5.1.19 Wsc4digitPinCode

Generate WPS 4-digits PIN

Value:

0: Disable

1: Enable

#### 5.2 WPS STA as an Enrollee or Registrar

Build WPS function. Please set the "HAS\_WSC" parameter value to "y".

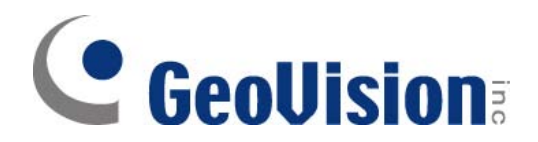

# 5.2.1 Enrollee Mode

#### 5.2.1.1 PIN mode

Running Scenarios (case 'a' and 'b')

- a. Adding an Enrollee to AP+Registrar (EAP) [AP+Registrar]<----EAP--->[Enrollee Client]
- b. Adding an Enrollee with external Registrar (UPnP/EAP) [External Registrar]<----UPnP--->[AP\_Proxy]<---EAP--->[Enrollee Client]

#### Note:

'EAP' indicates to use wireless medium and 'UPnP' indicates to use wired or wireless medium.

(i) [Registrar] or [AP+Registrar] Enter the Enrollee PinCode on the Registrar and start WPS on the Registrar. Note:

How to get the Enrollee PinCode? Use 'iwpriv ra0 stat' on the Enrollee.

(ii) [RT5370 Linux WPS STA] iwpriv ra0 wsc\_conf\_mode 1  $\qquad$  :: Enrollee iwpriv ra0 wsc\_mode 1  $\qquad$  ;; PIN iwpriv ra0 wsc\_ssid "AP's SSID" iwpriv ra0 wsc\_start

(iii) If the registration is successful, the Enrollee will be re-configured with the new parameters, and will connect to the AP with these new parameters.

# 5.2.1.2 PBC mode

Running Scenarios (case 'a' only)

- a. Adding an Enrollee to AP+Registrar (EAP) [AP+Registrar]<----EAP--->[Client]
- (i) [AP+Registrar] Start PBC on the Registrar.
- (ii) [RT5370 Linux WPS STA] iwpriv ra0 wsc\_conf\_mode 1  $\qquad$  ;; Enrollee iwpriv ra0 wsc\_mode 2  $\qquad$  ;; PBC iwpriv ra0 wsc\_start

(iii) If the registration is successful, the Enrollee will be re-configured with the new parameters, and will connect to the AP with these new parameters.

# 5.2.2 Registrar Mode

# 5.2.2.1 PIN mode

Running Scenarios (case 'a' and 'b')

- a. Configure the un-configured AP [Unconfigured AP]<----EAP--->[Registrar]
- b. Configure the configured AP Configured AP]<----EAP--->[Registrar]

# **GeoUision**

(i) [AP] Start PIN on the Enrollee WPS AP. (ii) [RT5370 Linux WPS STA] iwpriv ra0 wsc\_conf\_mode 2  $\qquad$  ;; Registrar iwpriv ra0 wsc\_mode 1 (iii) ;; PIN iwpriv ra0 wsc\_pin xxxxxxxx ;; AP's PIN Code iwpriv ra0 wsc\_ssid "AP's SSID" iwpriv ra0 wsc\_start

(iii) If the registration is successful;

in case 'a':

The Registrar will be re-configured with the new parameters, and will connect to the AP with these new parameters;

in case 'b':

The Registrar will be re-configured with AP's configurations, and will connect to the AP with these new parameters.

# 5.2.2.2 PBC mode

Running Scenarios (case 'a' and 'b')

- a. Configure the un-configured AP [Unconfigured AP]<----EAP--->[Registrar]
- b. Configure the configured AP Configured AP]<----EAP--->[Registrar]
- (i) [AP]
- Start PBC on the Enrollee WPS AP. (ii) [RT5370 Linux WPS STA]
- iwpriv ra0 wsc\_conf\_mode 2 ;; Registrar iwpriv ra0 wsc\_mode 2 (i); PBC iwpriv ra0 wsc\_start
- (iii) If the registration is successful; in case 'a':

The Registrar will be re-configured with the new parameters, and will connect to the AP with these new parameters;

in case 'b':

The Registrar will be re-configured with AP's configurations, and will connect to the AP with these new parameters.

# 5.3 WPS IOCTL use

*This section describes specific parameters and arguments. Please refer to the previous section for more general data.* 

5.3.1 iwpriv commands without argument

- 1. iwpriv ra0 wsc\_start
- 2. iwpriv ra0 wsc\_stop
- 3. iwpriv ra0 wsc\_gen\_pincode

# **CeoUision**

```
Example: 
     memset(&lwreq, 0, sizeof(lwreq)); 
     sprintf(lwreq.ifr_name, "ra0", 3);
     lwreq.u.mode = WSC_STOP; 
     /* Perform the private ioctl */ 
     if(ioctl(skfd, RTPRIV_IOCTL_SET_WSC_PROFILE_U32_ITEM, &lwreq) < 0) 
     { 
          fprintf(stderr, "Interface doesn't accept private ioctl...\n"); 
          return -1;
     }
```
# 5.3.2 iwpriv commands with one INT argument

- 1. iwpriv ra0 wsc\_cred\_count 1
- 2. iwpriv ra0 wsc\_conn\_by\_idx 1
- 3. iwpriv ra0 wsc\_auto\_conn 1
- 4. iwpriv ra0 wsc\_conf\_mode 1
- 5. iwpriv ra0 wsc\_mode 1
- 6. iwpriv ra0 wsc\_pin 12345678

#### **Example:**

```
memset(&lwreq, 0, sizeof(lwreq)); 
lwreq.u.data.length = 1; 
cred count = 1;
((int * ) buffer)[i] = (int) credit count;offset = sizeof(int);
```

```
sprintf(lwreq.ifr_name, "ra0", 3);
lwreq.u.mode = WSC_CREDENTIAL_COUNT; 
memcpy(lwreq.u.name + offset, buffer, IFNAMSIZ - offset);
```

```
/* Perform the private ioctl */ 
if(ioctl(skfd, RTPRIV_IOCTL_SET_WSC_PROFILE_U32_ITEM, &lwreq) < 0) 
{ 
     fprintf(stderr, "Interface doesn't accept private ioctl...\n"); 
    return -1;
}
```
# 5.3.3 iwpriv commands with string argument

- 1. iwpriv ra0 wsc\_ssid "0 xxxxx"
- 2. iwpriv ra0 wsc\_cred\_ssid "0 xxxxx"
- 3. iwpriv ra0 wsc\_cred\_auth "0 WPAPSK"
- 4. iwpriv ra0 wsc\_cred\_encr "0 TKIP"
- 5. iwpriv ra0 wsc\_cred\_keyIdx "0 1"
- 6. iwpriv ra0 wsc\_cred\_key "0 12345"
- 7. iwpriv ra0 wsc\_cred\_mac "0 00:11:22:33:44:55"

#### **Example:**

memset(&lwreq, 0, sizeof(lwreq)); memset(buffer, 0, 2048); sprintf(lwreq.ifr\_name, "ra0", 3); sprintf(buffer, "0 wps\_ssid\_1"); lwreq.u.data.length = strlen(buffer) + 1; lwreq.u.data.pointer = (caddr\_t) buffer; lwreq.u.data.**flags** = **WSC\_CREDENTIAL\_SSID**;

# **CeoUision**

```
/* Perform the private ioctl */ 
if(ioctl(skfd, RTPRIV_IOCTL_SET_WSC_PROFILE_STRING_ITEM, &lwreq) < 0) 
{ 
     fprintf(stderr, "Interface doesn't accept private ioctl...\n"); 
    return -1;
```

```
}
```
# 5.4 WPS IOCTL Sample Program

```
#include <stdio.h> 
#include <stdlib.h> 
#include <string.h> 
#include <assert.h> 
#include <netinet/in.h> /* for sockaddr_in */
#include <fcntl.h> 
#include <time.h> 
#include <sys/times.h> 
#include <unistd.h> 
#include <sys/socket.h> /* for connect and socket*/ 
#include <sys/stat.h> 
#include <err.h> 
#include <errno.h> 
#include <asm/types.h> 
#include </usr/include/linux/wireless.h> 
#include <sys/ioctl.h>
```
#### #define IFNAMSIZ 16

#define RTPRIV\_IOCTL\_SET\_WSC\_PROFILE\_U32\_ITEM (SIOCIWFIRSTPRIV + 0x14) #define RTPRIV\_IOCTL\_SET\_WSC\_PROFILE\_STRING\_ITEM (SIOCIWFIRSTPRIV + 0x16)

```
enum {
```

```
WSC_CREDENTIAL_COUNT = 1,
WSC_CREDENTIAL_SSID = 2, 
WSC_CREDENTIAL_AUTH_MODE = 3,
WSC_CREDENTIAL_ENCR_TYPE = 4, 
WSC_CREDENTIAL_KEY_INDEX = 5, 
WSC_CREDENTIAL_KEY = 6,
WSC_CREDENTIAL_MAC = 7,
WSC_SET_DRIVER_CONNECT_BY_CREDENTIAL_IDX = 8,
WSC_SET_DRIVER_AUTO_CONNECT = 9,
WSC SET_CONF_MODE = 10, // Enrollee or Registrar
WSC\_SET\_MODE = 11, // PIN or PBC
WSC_SET_PIN = 12,
WSC_SET_SSID = 13, 
WSC_START = 14, 
WSC_STOP = 15, 
WSC_GEN_PIN_CODE = 16,
```

```
};
```
#### **int main()**

```
{ 
struct iwreq lwreq; 
char buffer[2048] = \{0\};
int cred_count;<br>int offset = 0;
int offset = 0; / Space for sub-ioctl index */int skfd, i = 0; /* generic raw socket desc. */skfd = socket(AF_INET, SOCK_DGRAM, 0);
```
if (skfd  $<$  0) return -1;

**//////////// WSC\_STOP ////////////** 

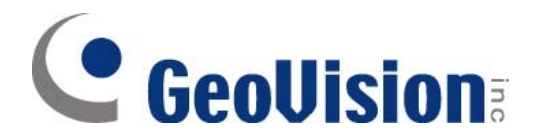

memset(&lwreq, 0, sizeof(lwreq)); sprintf(lwreq.ifr\_name, "ra0", 3); lwreq.u.mode = WSC\_STOP;

/\* Perform the private ioctl \*/ if(ioctl(skfd, RTPRIV\_IOCTL\_SET\_WSC\_PROFILE\_U32\_ITEM, &lwreq) < 0) { fprintf(stderr, "Interface doesn't accept private ioctl...\n");

return -1;

}  **///////////////////////////////////** 

**/////// WSC\_CREDENTIAL\_COUNT ///////** 

memset(&lwreq, 0, sizeof(lwreq)); lwreq.u.data.length = 1; cred  $count = 1$ ;  $((int * ) buffer)[i] = (int) credit1$  $\overrightarrow{offset}$  = sizeof(int);

sprintf(lwreq.ifr\_name, "ra0", 3); lwreq.u.mode = WSC\_CREDENTIAL\_COUNT; memcpy(lwreq.u.name + offset, buffer, IFNAMSIZ - offset);

/\* Perform the private ioctl \*/ if(ioctl(skfd, RTPRIV\_IOCTL\_SET\_WSC\_PROFILE\_U32\_ITEM, &lwreq) < 0) {

fprintf(stderr, "Interface doesn't accept private ioctl...\n"); return -1;

}  **///////////////////////////////////** 

#### **/////// WSC\_CREDENTIAL\_SSID ///////**

memset(&lwreq, 0, sizeof(lwreq)); memset(buffer, 0, 2048); sprintf(lwreq.ifr\_name, "ra0", 3); sprintf(buffer, "0 wps\_ssid\_1"); lwreq.u.data.length = strlen(buffer) + 1; lwreq.u.data.pointer = (caddr\_t) buffer; lwreq.u.data.flags = WSC\_CREDENTIAL\_SSID;

```
/* Perform the private ioctl */ 
 if(ioctl(skfd, RTPRIV_IOCTL_SET_WSC_PROFILE_STRING_ITEM, &lwreq) < 0) 
{ 
          fprintf(stderr, "Interface doesn't accept private ioctl...\n"); 
          return -1;
}
```
 **///////////////////////////////////** 

```
close(skfd); 
return 0; 
}
```
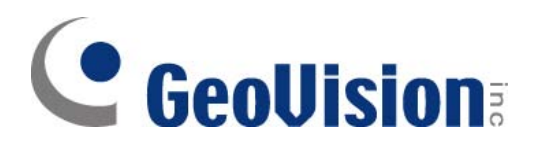

# **6 WIFI DIRECT - P2P COMMAND**

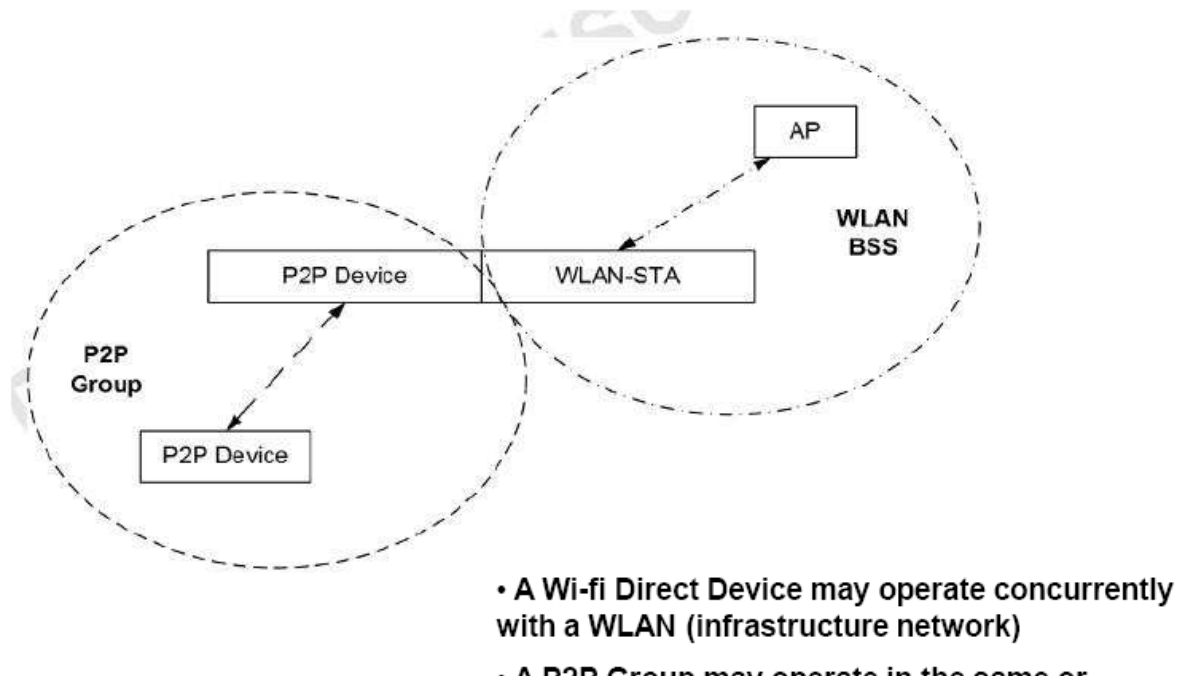

. A P2P Group may operate in the same or different regulatory class and channel as a concurrently operating WLAN BSS

Wifi direct feature Makes direct connections to one another quickly and conveniently to do things like print, sync, and share content even when an access point or router is unavailable.

### 6.1 Iwpriv use

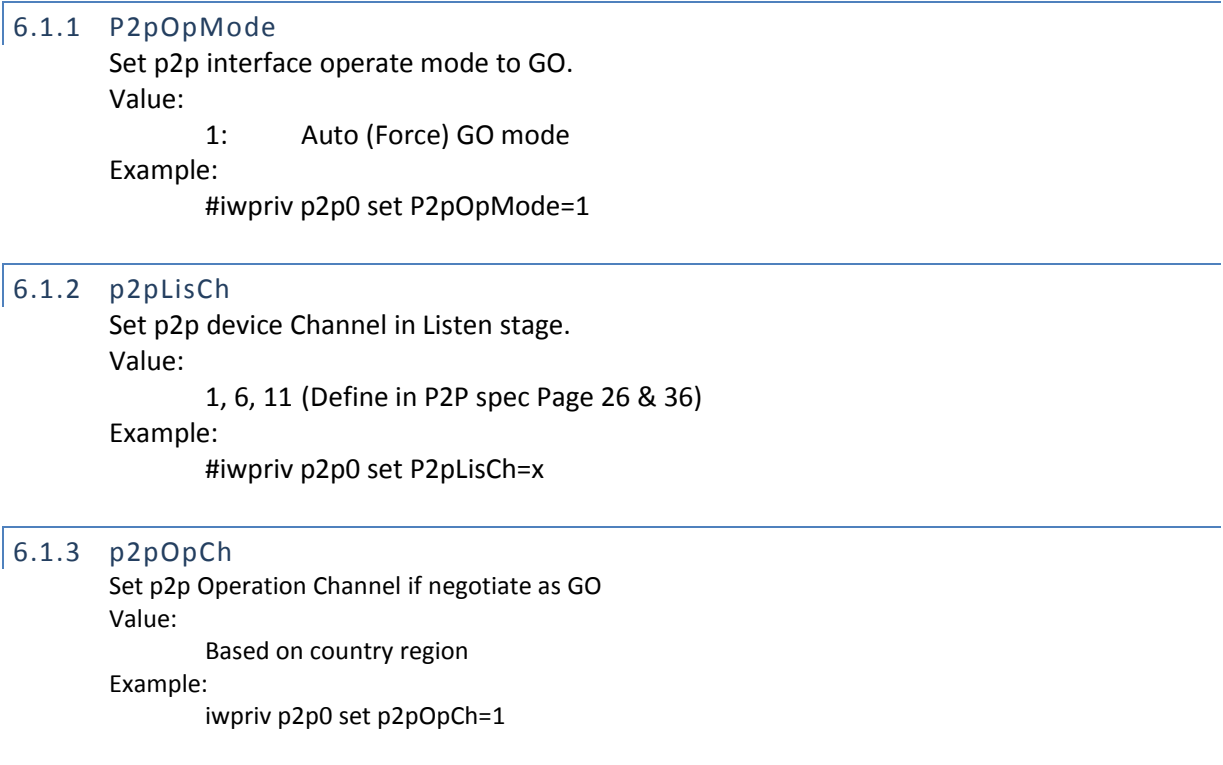

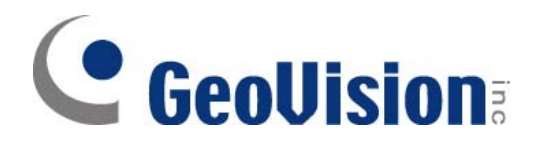

# 6.1.4 p2pGoInt

#### Set p2p device GO Intent value

#### This value is set to nego the art for become GO or Client

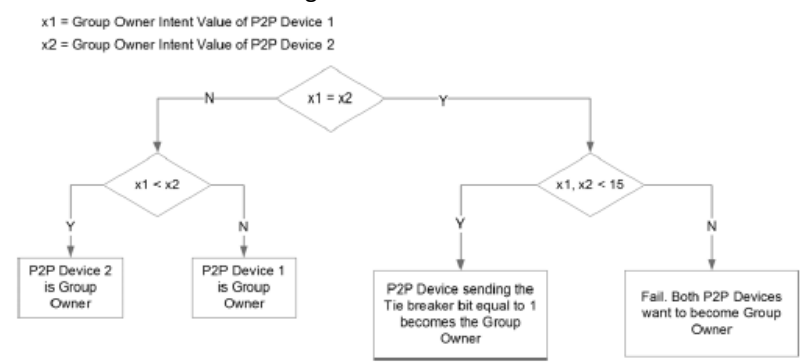

Figure 7-Group Owner determination flowchart

#### Value:

0~15

Example:

#iwpriv p2p0 set p2pGoInt=x

# 6.1.5 p2pDevName

Set p2p device display Device Name Value:

0~Z, less than 32 characters.

#### Example:

#iwpriv p2p0 set p2pDevName=xxxxx

#### 6.1.6 p2pWscMode

Set p2p device WSC Mode for P2P negotiate. Value:

1: PIN

2: PBC

#### Example:

#iwpriv p2p0 set p2pWscMode=x

# 6.1.7 p2pWscConf

Set p2p device WSC Configure Method Value:

- 1: Display
- 2: KeyPad

3: PBC

# Example:

#iwpriv p2p0 set p2pWscConf =x

#### 6.1.8 p2pScan

Set p2p device to start P2P Scanning. Value: 0: Disable (Force Stop this action and cancel timer) 1: Enable (Do action)

#### Example:
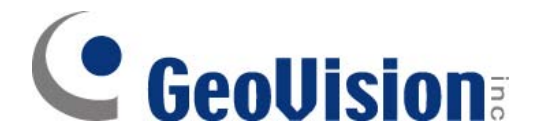

#### #iwpriv p2p0 set p2pScan=x

#### 6.1.9 p2pInv

Select p2p device ID to Invite (send p2p Invite to peer p2p device join our p2p Gorup) Value:

0~29 (Software setting)

Example:

#iwpriv p2p0 set p2pInv =x

#### 6.1.10 p2pDevDisc

Send p2p device discoverability to GO query specific CLIENT is in Group or not(debug use) Value:

0~29 (Software setting)

Example:

#iwpriv p2p0 set p2pDevDisc=x

#### 6.1.11 p2pLink

Select p2p device ID to do GO Negotiation Value: 0~29 (Software setting)

Example:

#iwpriv p2p0 set p2pLink =x

#### 6.1.12 p2pCfg

Dump/Show p2p configuration (In kernel background message) Value: Any Example:

#iwpriv p2p0 set p2pCfg

#### 6.1.13 p2pTab

Show Group Table status in kernel background message.

Value:

Any

#### Example:

#iwpriv p2p0 set p2pTab

#### 6.1.14 p2pProv

Select p2p device ID to Provision Value: 0~29 (Software setting) Example: #iwpriv p2p0 set p2pProv=x

#### 6.1.15 p2pStat

Dump/Show p2p current rule, state machine status(In kernel background message) Value:

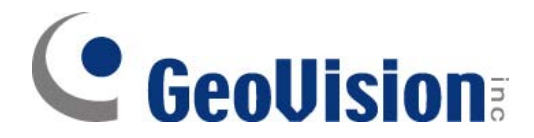

Any Example:

#iwpriv p2p0 set p2pStat

#### 6.1.16 p2pReset

Reset p2p configuration the stat machine set to initial stage. Value: Any

Example:

#iwpriv p2p0 set p2pReset

#### 6.1.17 p2pPerTab

Show p2p Persistent Table in kernel background message. Value:

Any

Example:

#iwpriv p2p0 set p2pPerTab

#### 6.1.18 p2pDefConfMthd

Set default WSC Config Method to Provision

Value:

1: Display

2: KeyPad

3: PBC

#### Example:

#iwpriv p2p0 set p2pDefConfMthd=x

#### 6.1.19 p2pLinkDown

Tear down p2p session and change as p2p device mode. Value:

Any

Example:

#iwpriv p2p0 set p2pLinkDown=x

#### 6.1.20 p2pSigmaEnable

For p2p Sigma auto testing, we need enable some flag to pass WPS. Value:

Any

Example:

#iwpriv p2p0 set p2pSigmaEnable=x

#### 6.1.21 Other P2P command

The other command wrote in source code which is for debug only. Please ignore them.

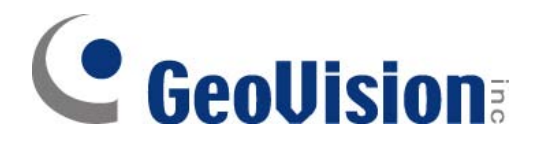

#### 6.1.22 P2P example:

**P2P device enable as autonomous GO :**  autonomous GO: #iwpriv p2p0 set p2pOpCh=11 #iwpriv p2p0 set P2pOpMode=1

**P2P device reset to default setting:**  #iwpriv p2p0 set p2pReset=1

#### **P2P device start to scan and Listen as Channel 11:**

#iwpriv p2p0 set p2pLisCh=11 #iwpriv p2p0 set p2pScan=1

#### **P2P Device Start Device Discovery.**

#iwpriv p2p0 set p2pScan=1

#### **P2P Device Stop Device Discovery.**

#iwpriv p2p0 set p2pScan=0

#### **Connect the P2P Device on Scan Table of index 0.**

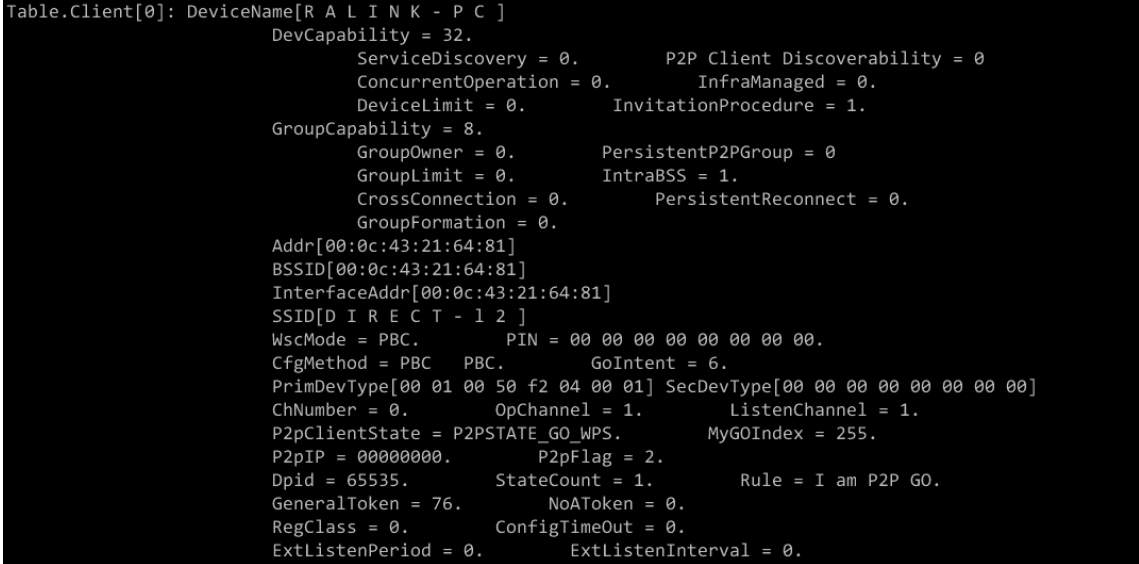

 **PIN:** 

#iwpriv p2p0 set p2pWscMode=1 #iwpriv p2p0 set p2pLink=0  **PBC:** 

#iwpriv p2p0 set p2pWscMode=2 #iwpriv p2p0 set p2pLink=0

#### P**2P scan and select p2p device do link:**

#iwpriv p2p0 set p2pScan=1 #sleep 10 #iwpriv p2p0 set p2pTab=1 #iwpriv p2p0 set p2pLink=2

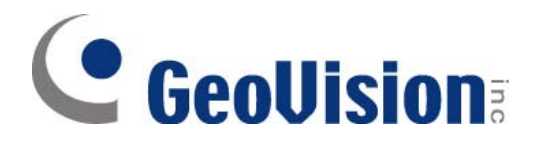

#### **P2P device Show P2P Scan Table:**

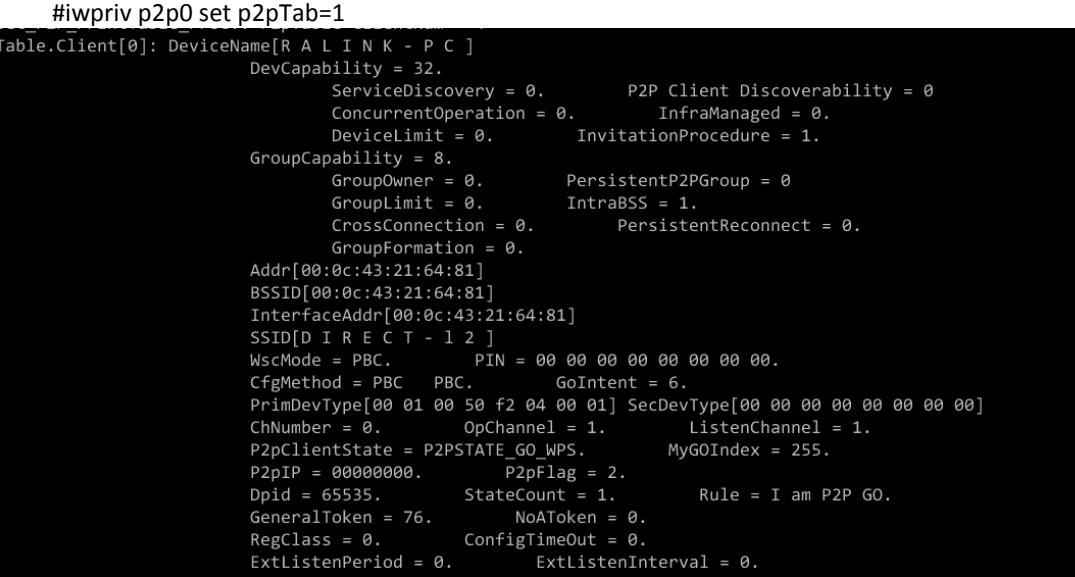

#### **P2P device Show P2P configuration:**

```
#iwpriv p2p0 set p2pCfg<br>P2P Device Config :
  Listen Channel = 11.
My Go Intent = 0.
                  ConfigMethod = PBC PBC.
We do the<br>Well = PBC.<br>SSID[9] = DIRECT-12.
NoA_Count = 1.NoA_Duration = 51200.NoA_Interval = 102400.StartTime = 0.
ExtListenPeriod = 0.ExtListenerInterval = 0.Intra-Bss = 0.onenctMAC = 00:00:00:00:00:00
```
#### **P2P Show current rule and state machine status**  #iwpriv p2p0 set p2pStat

P2P Current State My Rule =  $I$  am P2P Client CTRL Machine State = P2P\_CTRL\_IDLE. DISC Machine State =  $P2P$  DISC IDLE.  $GO_FORM$  Machine State =  $P2P_GO_FORM_IDLE$ .

#### **P2P device GO security setting change:**

#iwpriv p2p0 set p2pReset=1 #iwpriv p2p0 set p2pOpCh=1 #iwpriv p2p0 set P2pOpMode=1 #iwpriv p2p0 set p2pWscMode=2 #iwpriv p2p0 set p2pWscConf=3 #iwpriv p2p0 set p2pDevName=Ralink-P2P-Device #iwpriv p2p0 set SSID=DIRECT- Ralink #iwpriv p2p0 set AuthMode=WPA2PSK #iwpriv p2p0 set EncrypType=AES #iwpriv p2p0 set WPAPSK=12345678 # iwpriv p2p0 set SSID=DIRECT- Ralink #iwpriv p2p0 set p2pScan=1

Ralink P2P module provides three WPS configuration methods such as PBC, PIN-Displya, PIN-Keypad. **Case 1: Enable autonomous GO on Channel 11 start WPS (PBC):** 

#iwpriv p2p0 set p2pOpCh=11 #iwpriv p2p0 set P2pOpMode=1 #iwpriv p2p0 set p2pWscMode=2 #iwpriv p2p0 set p2pWscConf=3 #iwpriv p2p0 set WscConfMode=7 #iwpriv p2p0 set WscMode=2 #iwpriv p2p0 set WscGetConf=1 #iwpriv p2p0 set p2pScan=1

#### **Case 2: Enable autonomous GO on Channel 11 start WPS (PIN-Display):**

#iwpriv p2p0 set p2pOpCh=11 #iwpriv p2p0 set P2pOpMode=1 #iwpriv p2p0 set p2pWscMode=1 #iwpriv p2p0 set p2pWscConf=1 #iwpriv p2p0 set WscConfMode=7 #iwpriv p2p0 set WscMode=1 #iwpriv p2p0 set WscGetConf=1 #iwpriv p2p0 set p2pScan=1

#### **Case 3: Enable autonomous GO on Channel 11 start WPS (PIN-Keypad):**

#iwpriv p2p0 set p2pOpCh=11 #iwpriv p2p0 set p2pWscMode=1 #iwpriv p2p0 set p2pWscConf=2 #iwpriv p2p0 set WscConfMode=7 #iwpriv p2p0 set WscMode=1 #iwpriv p2p0 set p2pLink=0 (The index on P2P Scan Table) #iwpriv p2p0 set WscPinCode=12345670 (read from enrollee's PIN Code) #iwpriv p2p0 set WscGetConf=1 #iwpriv p2p0 set p2pScan=1

#### **P2P device GO Negotiation as GO or CLIENT: Case 1: To Do P2P GO Negotiation start WPS (PBC):**

#iwpriv p2p0 set p2pOpCh=11 #iwpriv p2p0 set p2pLisCh=1 #iwpriv p2p0 set p2pGoInt=0 (Default is 0) #iwpriv p2p0 set p2pWscMode=2 #iwpriv p2p0 set p2pWscConf=3 #iwpriv p2p0 set WscConfMode=7 #iwpriv p2p0 set WscMode=2 #iwpriv p2p0 set WscGetConf=1 #iwpriv p2p0 set p2pScan=1

#### **Case 2: To Do P2P GO Negotiation start WPS (PIN-Display):**

#iwpriv p2p0 set p2pOpCh=11 #iwpriv p2p0 set p2pLisCh=1 #iwpriv p2p0 set p2pGoInt=0 (Default is 0) #iwpriv p2p0 set p2pWscMode=1 #iwpriv p2p0 set p2pWscConf=1 #iwpriv p2p0 set WscConfMode=7 #iwpriv p2p0 set WscMode=1 #iwpriv p2p0 set WscGetConf=1 #iwpriv p2p0 set p2pScan=1

**Case 3: To Do P2P GO Negotiation start WPS (PIN-Keypad):**  #iwpriv p2p0 set p2pOpCh=11

#iwpriv p2p0 set p2pLisCh=1 #iwpriv p2p0 set p2pGoInt=0 (Default is 0) #iwpriv p2p0 set p2pWscMode=1 #iwpriv p2p0 set p2pWscConf=2 #iwpriv p2p0 set WscConfMode=7 #iwpriv p2p0 set WscMode=1 #iwpriv p2p0 set p2pLink=0 (The index on P2P Scan Table) #iwpriv p2p0 set WscPinCode=12345670 (read from enrollee's PIN Code) #iwpriv p2p0 set WscGetConf=1 #iwpriv p2p0 set p2pScan=1

## **8 IOCTL**

### 8.1 Parameters for iwconfig

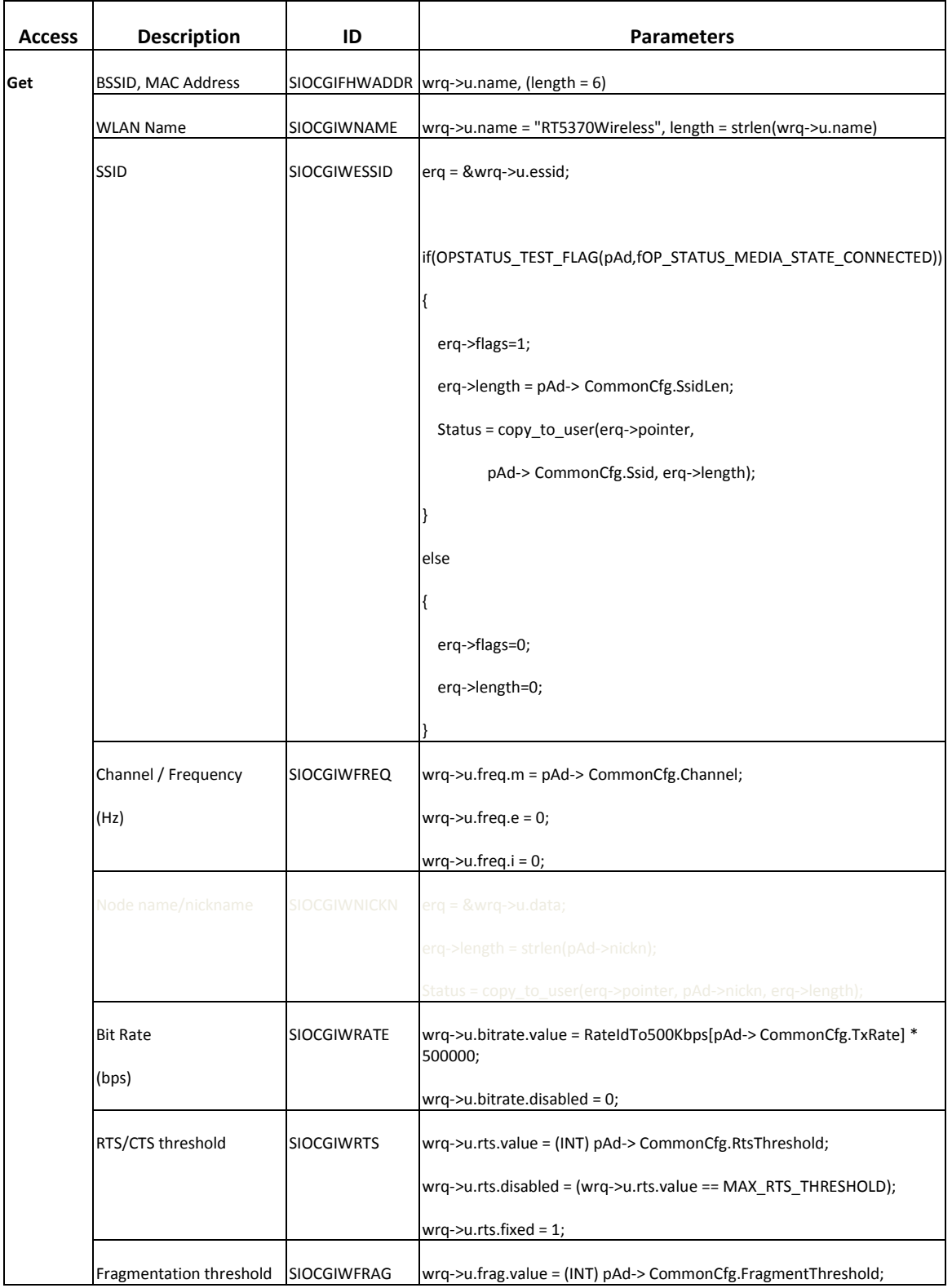

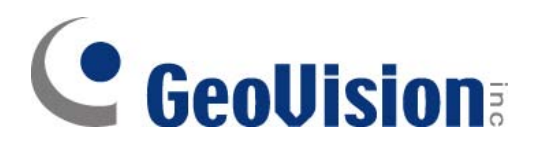

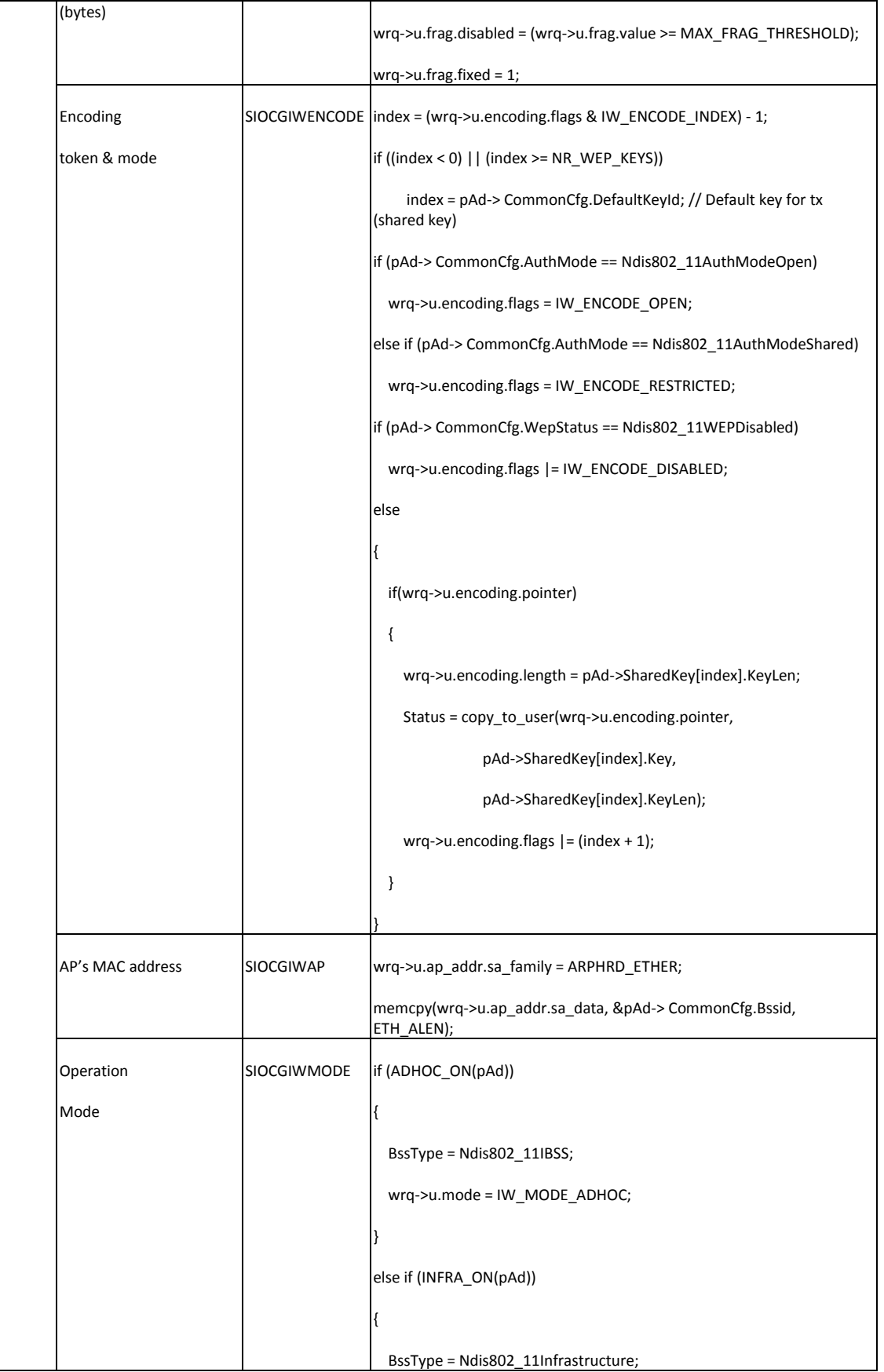

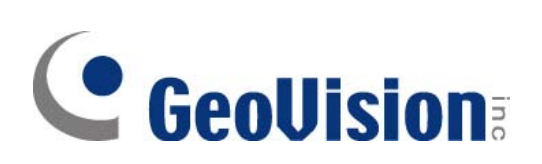

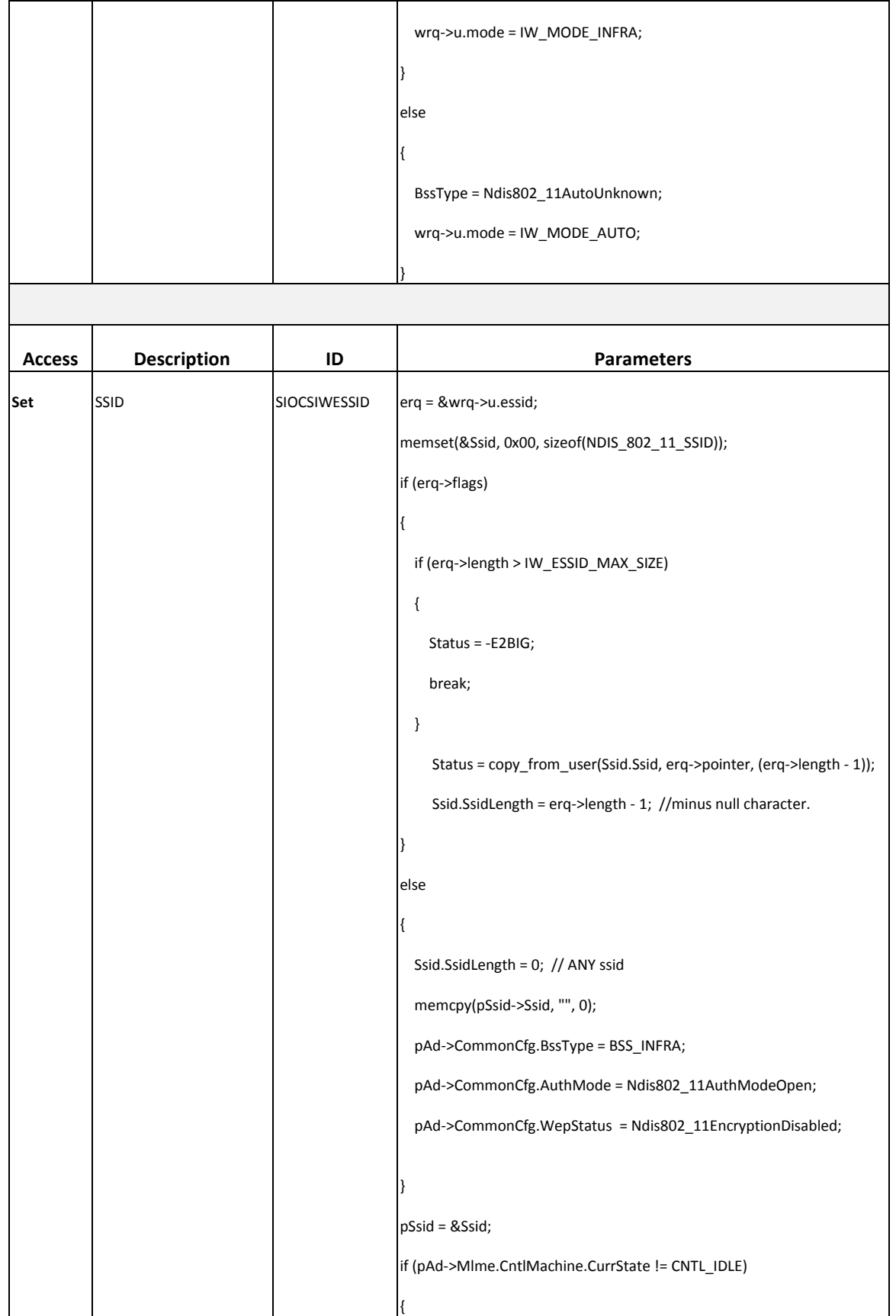

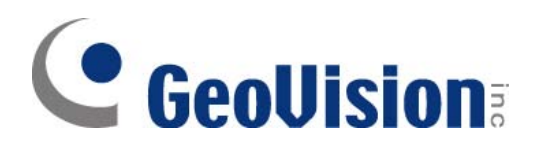

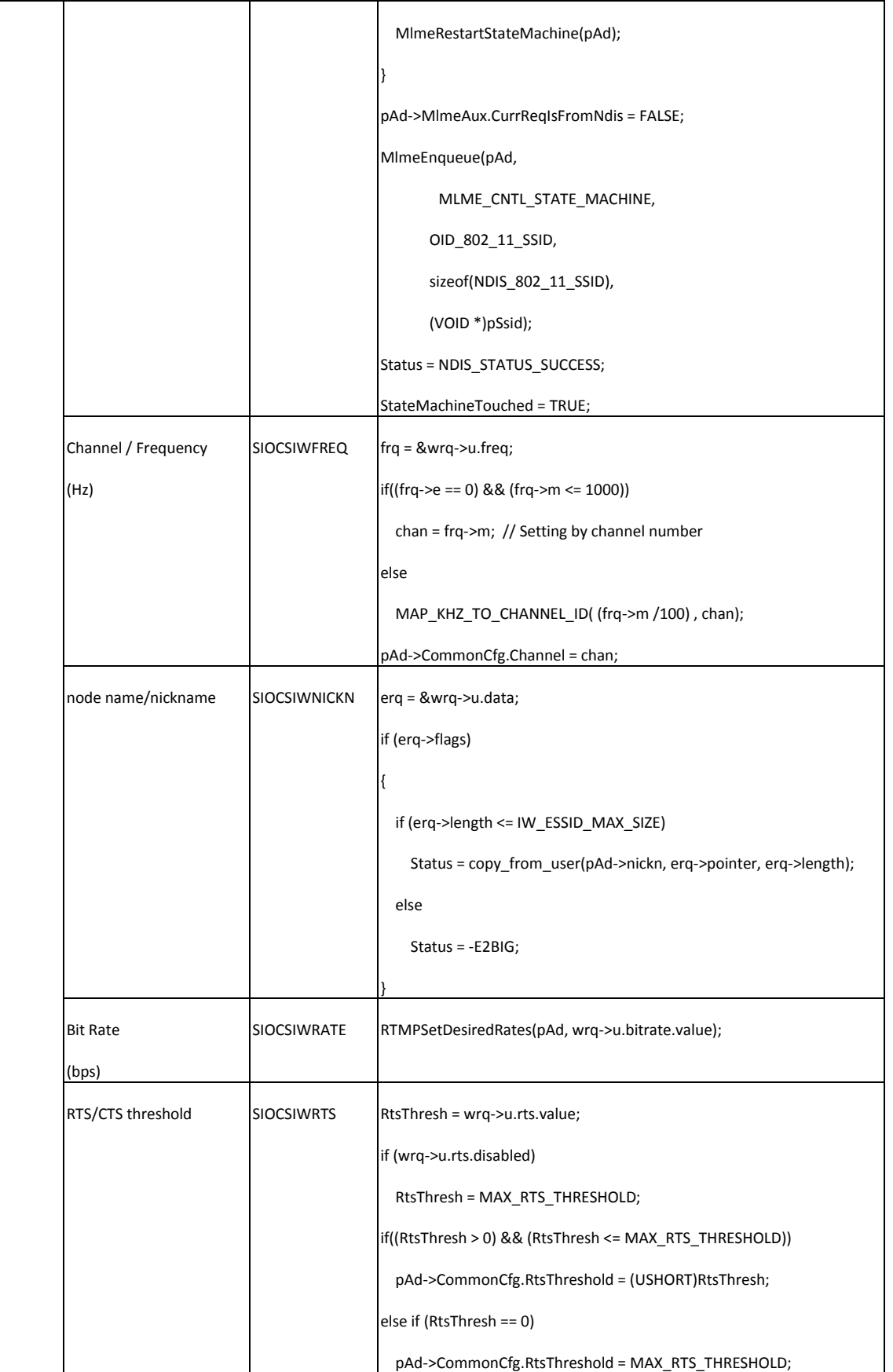

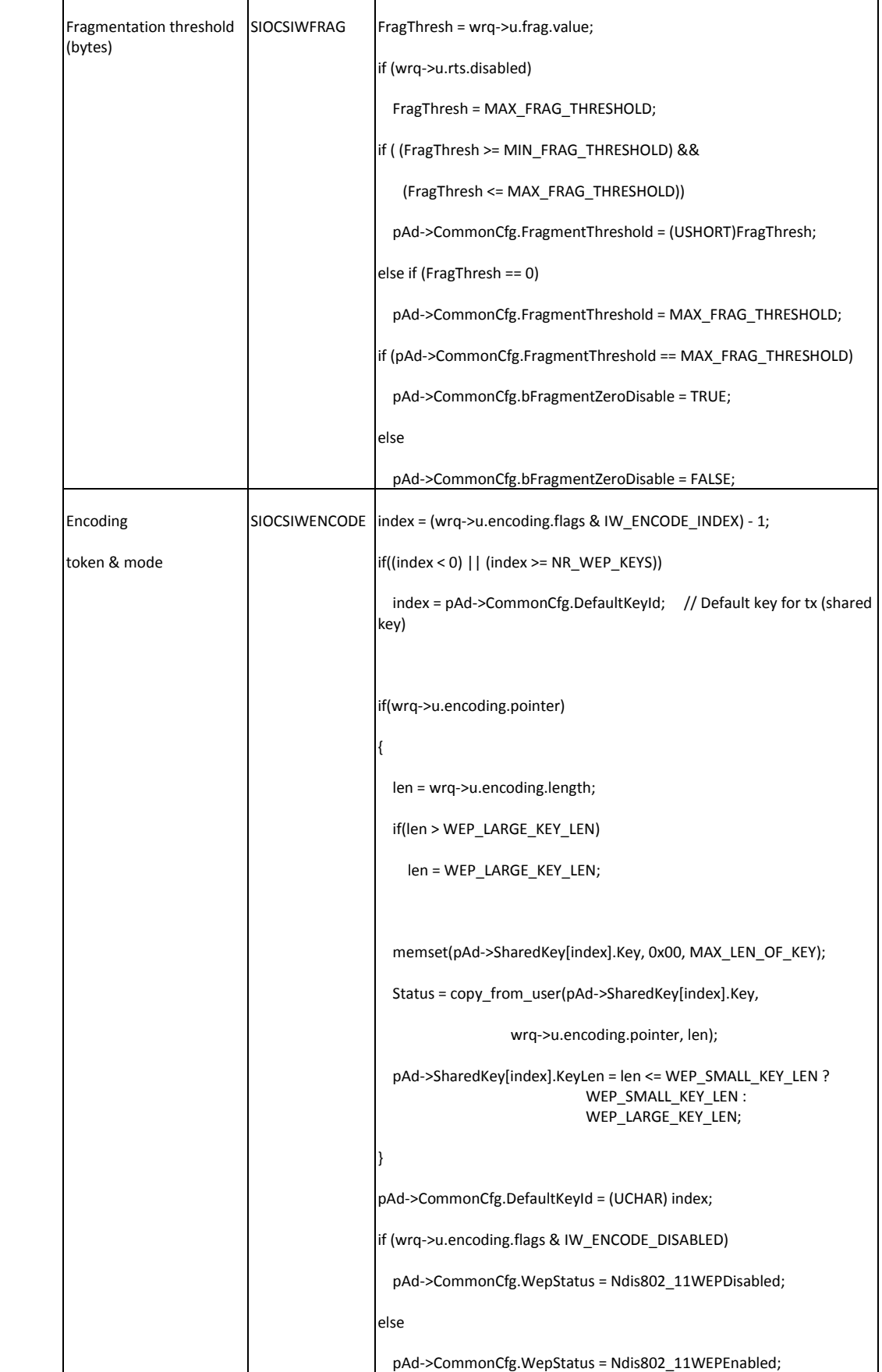

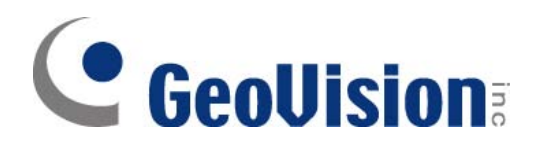

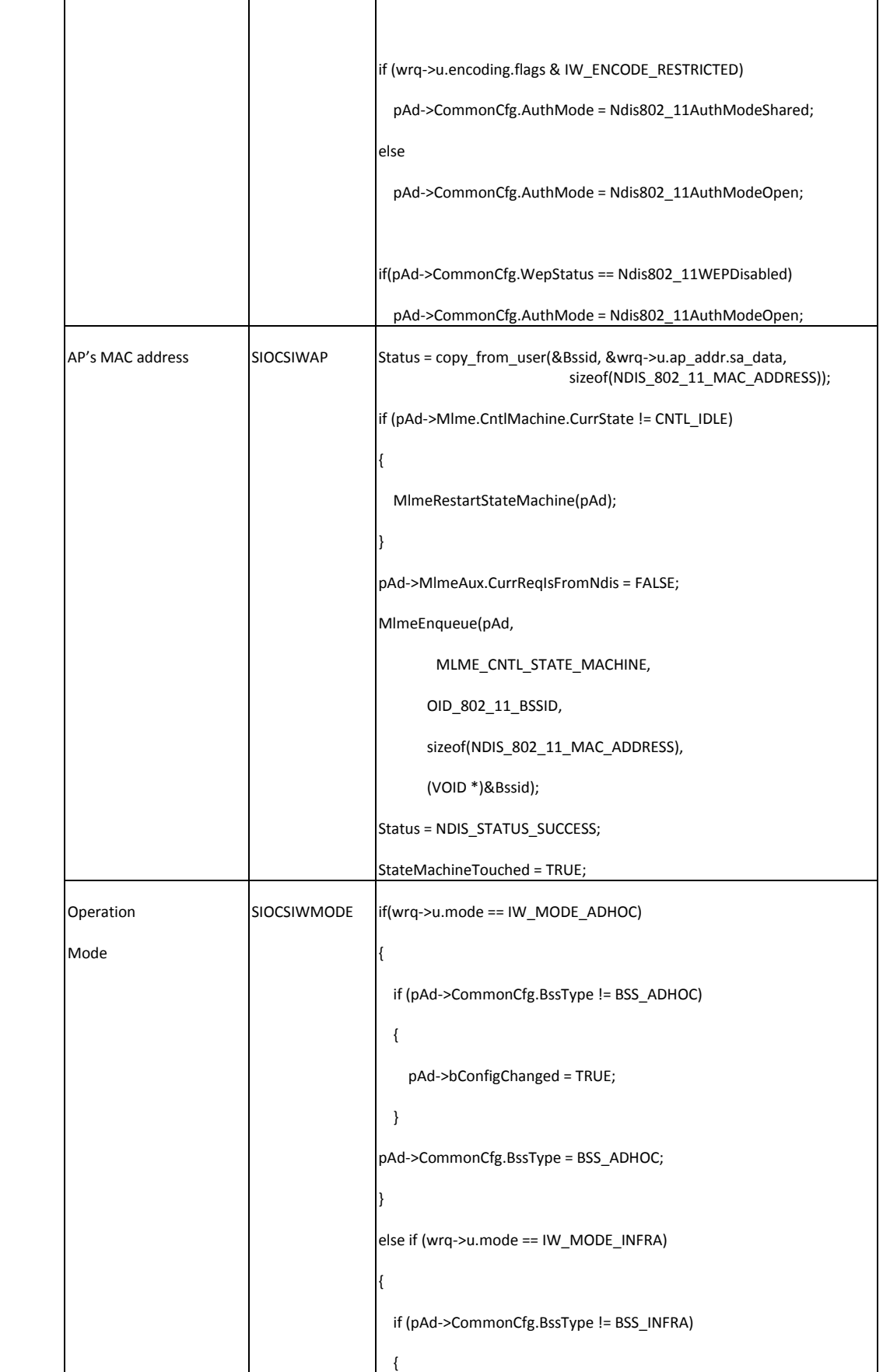

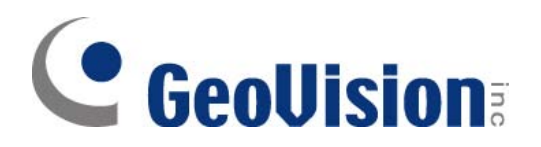

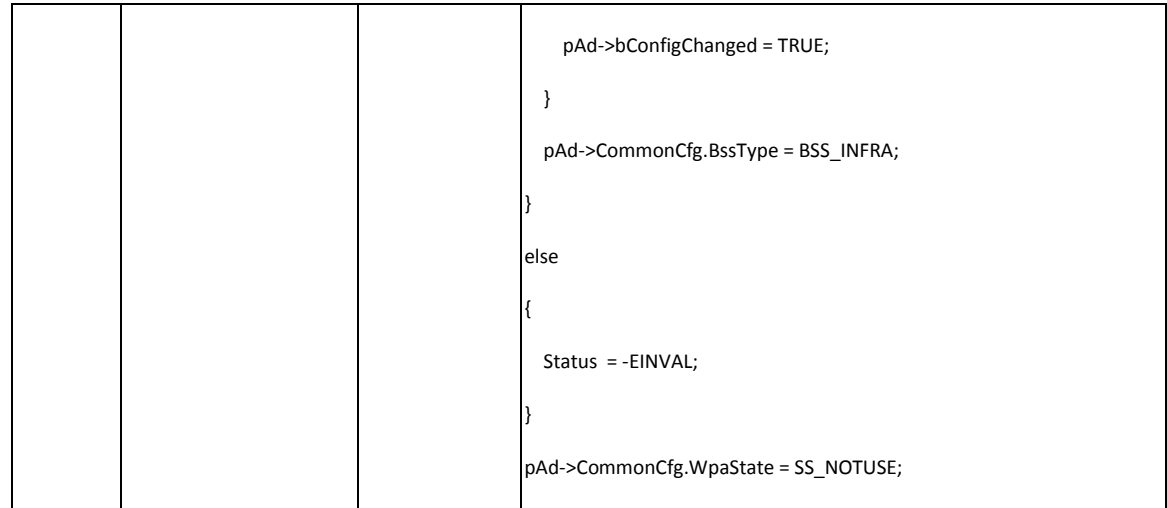

### 8.2 Parameters for iwpriv

#### **Please refer section 3 to have iwpriv parameters and values.**

#### **Parameters:**

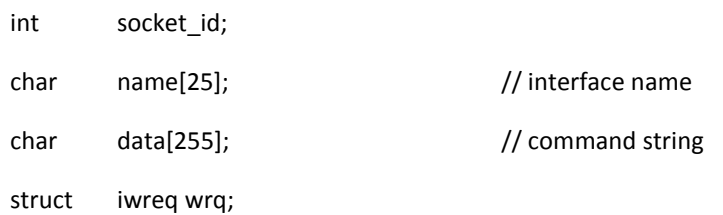

#### **Default setting:**

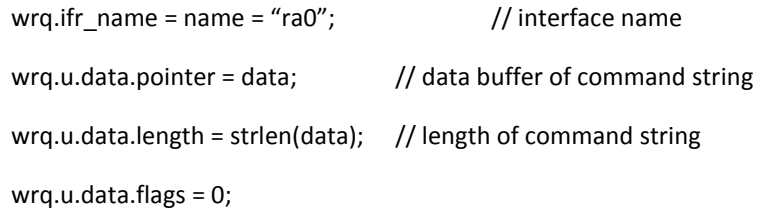

#### **Data Structure:**

### **Please refer to "./include/oid.h" for update and detail definition.**

### 8.2.1 Set Data, Parameters is Same as iwpriv

#### **Command and IOCTL Function**

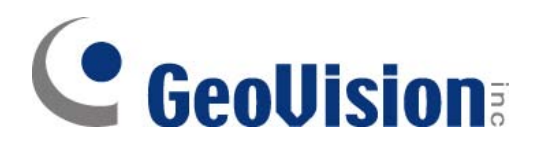

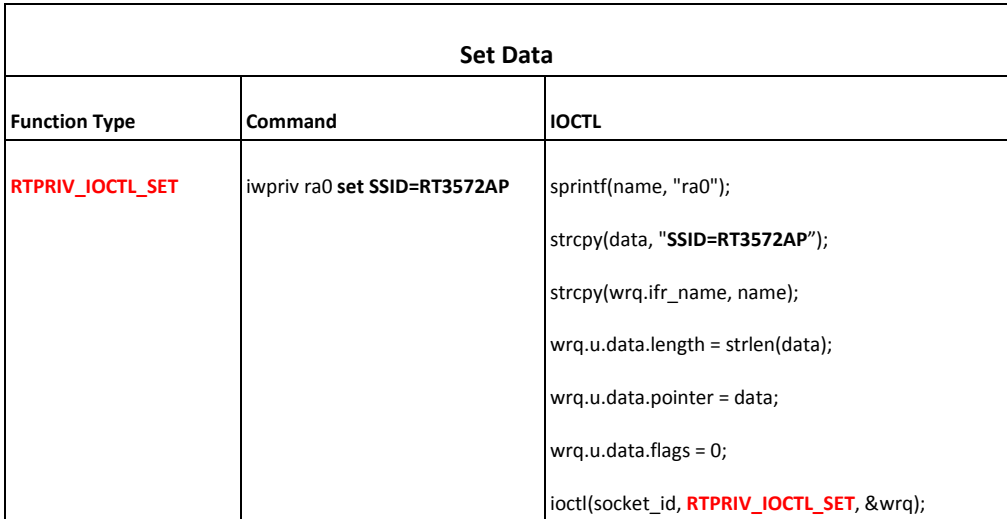

### 8.2.2 Get Data, Parameters is Same as iwpriv

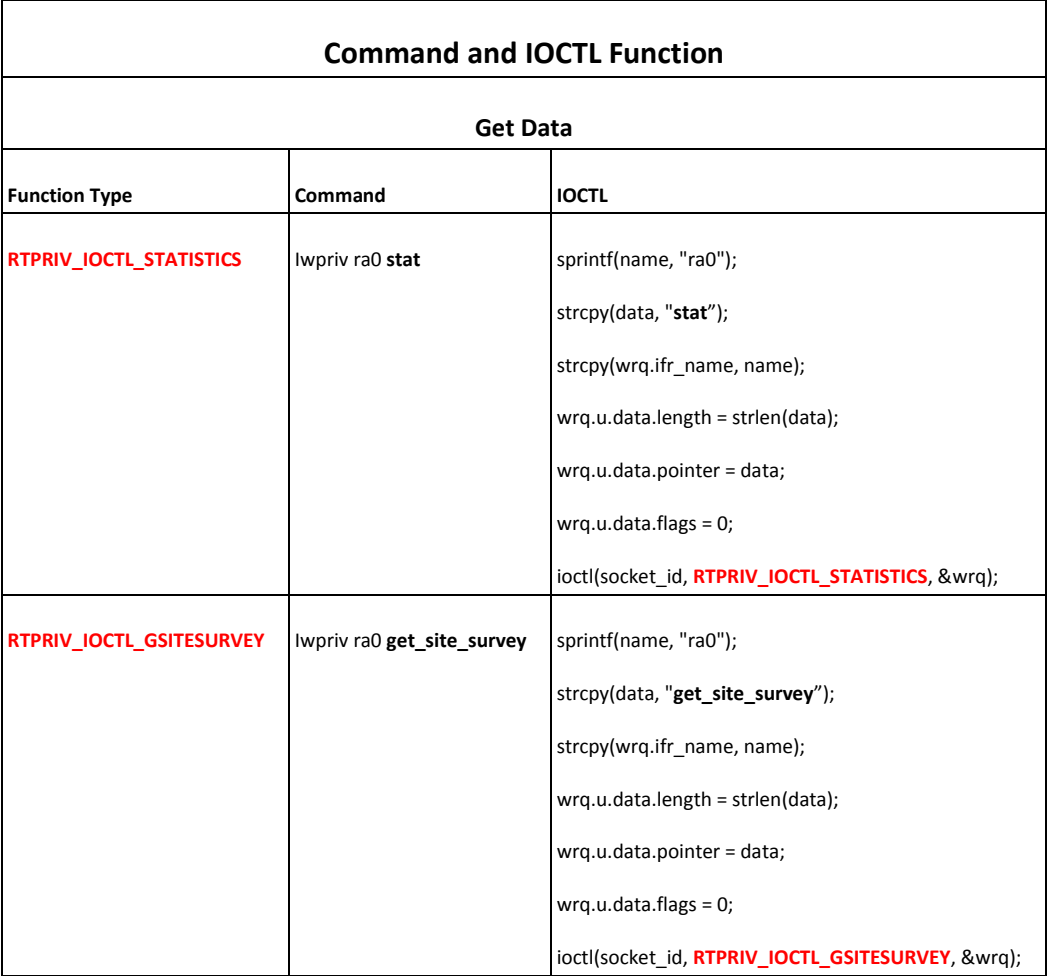

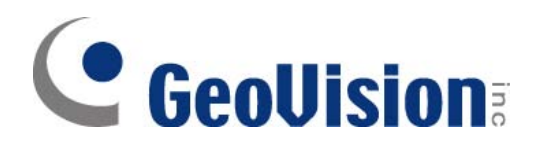

### 8.2.3 Set Raw Data with Flags

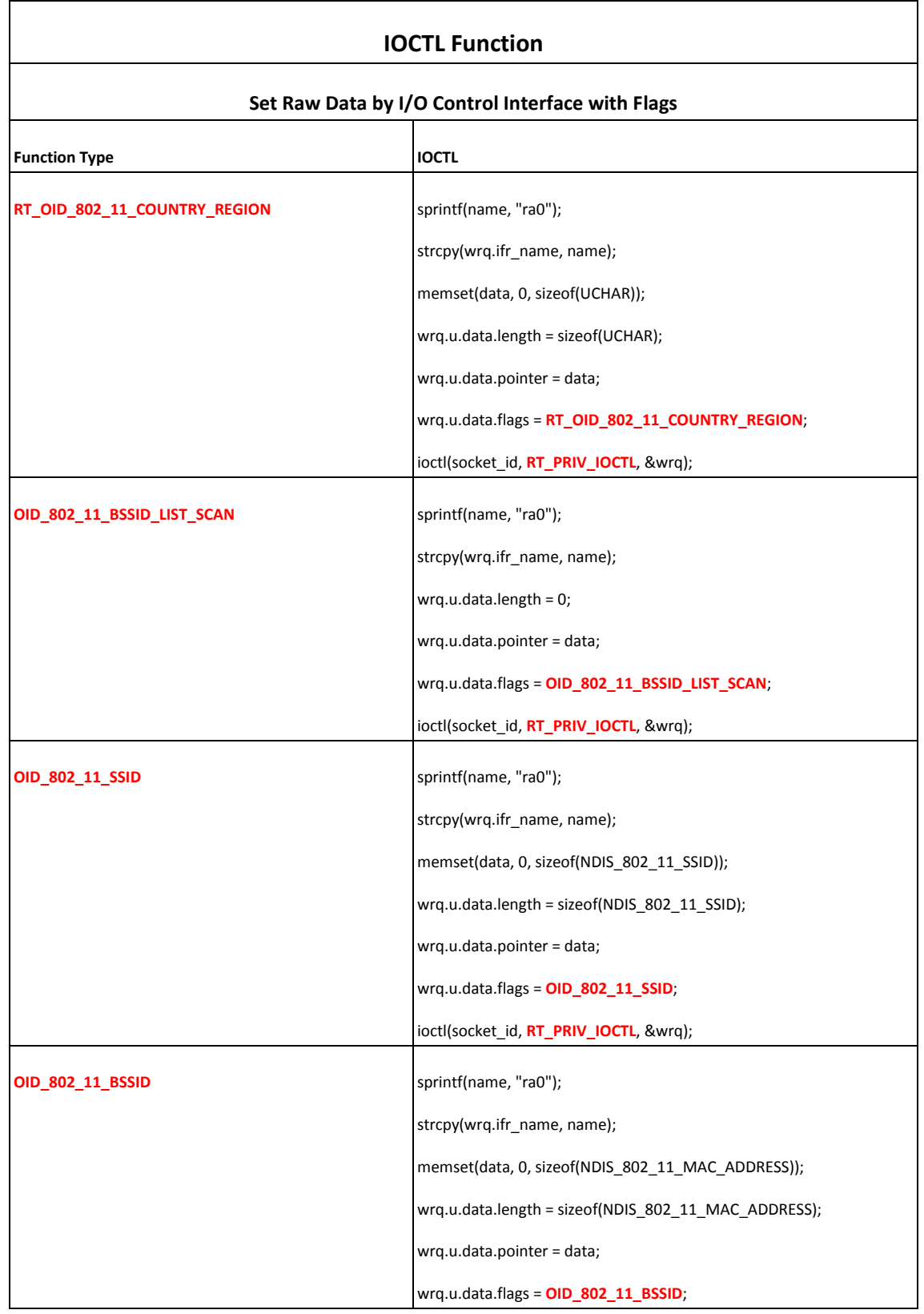

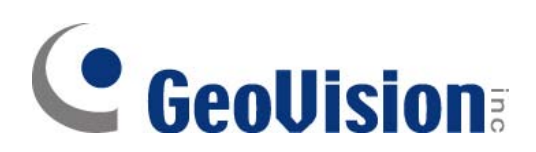

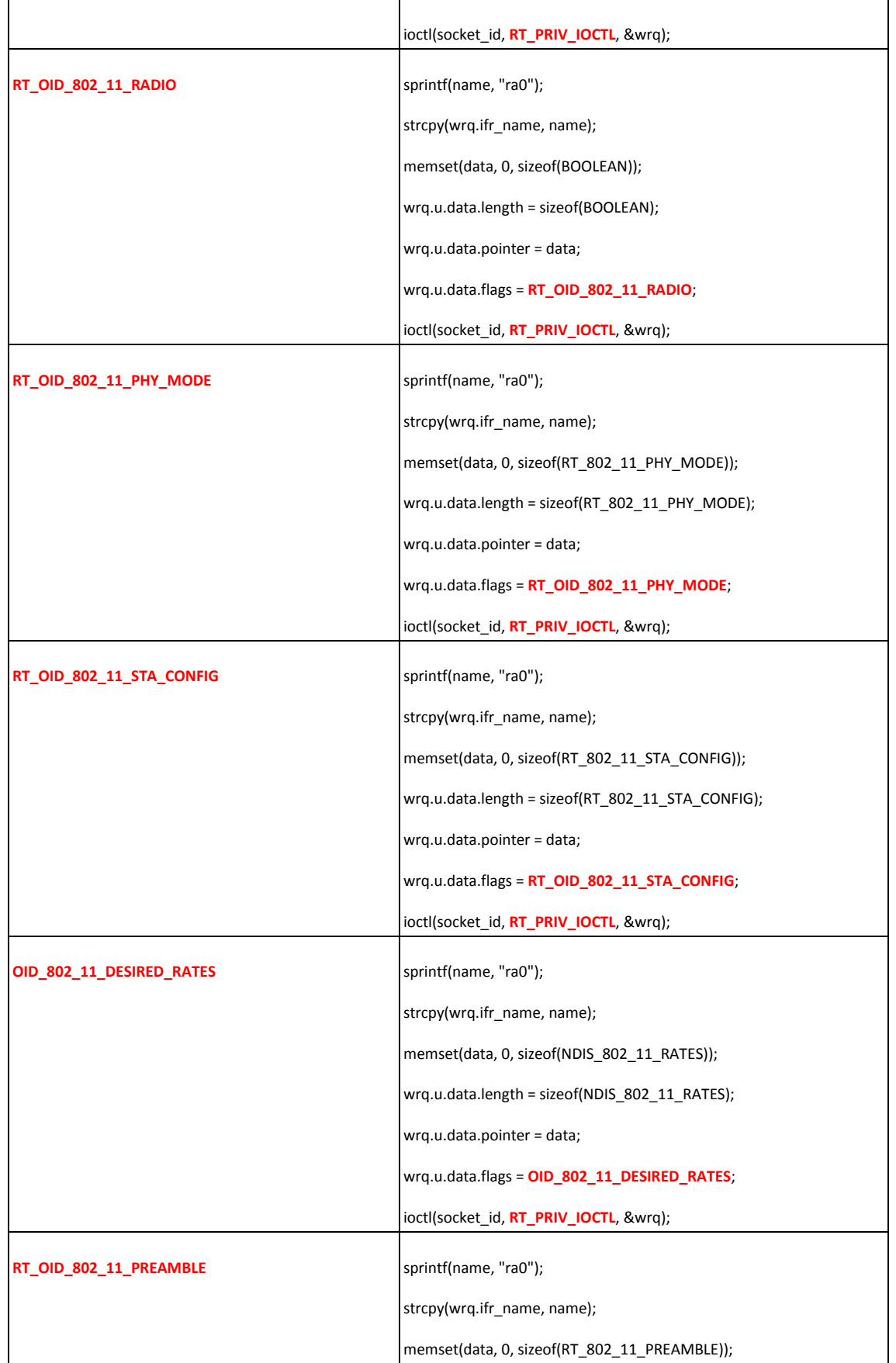

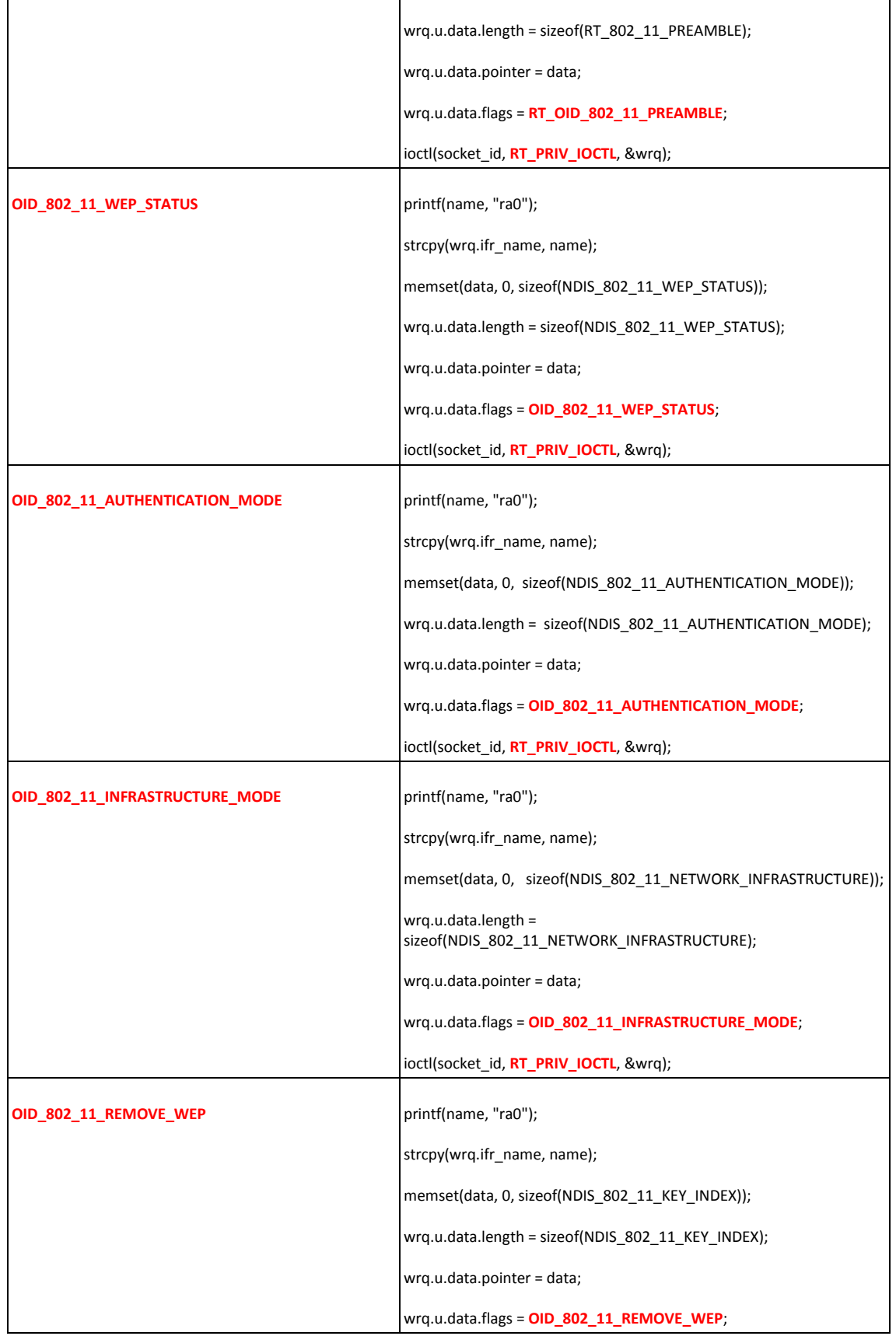

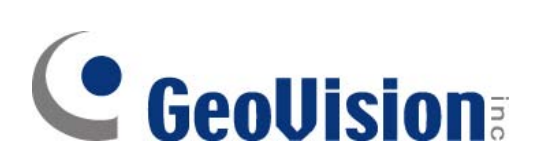

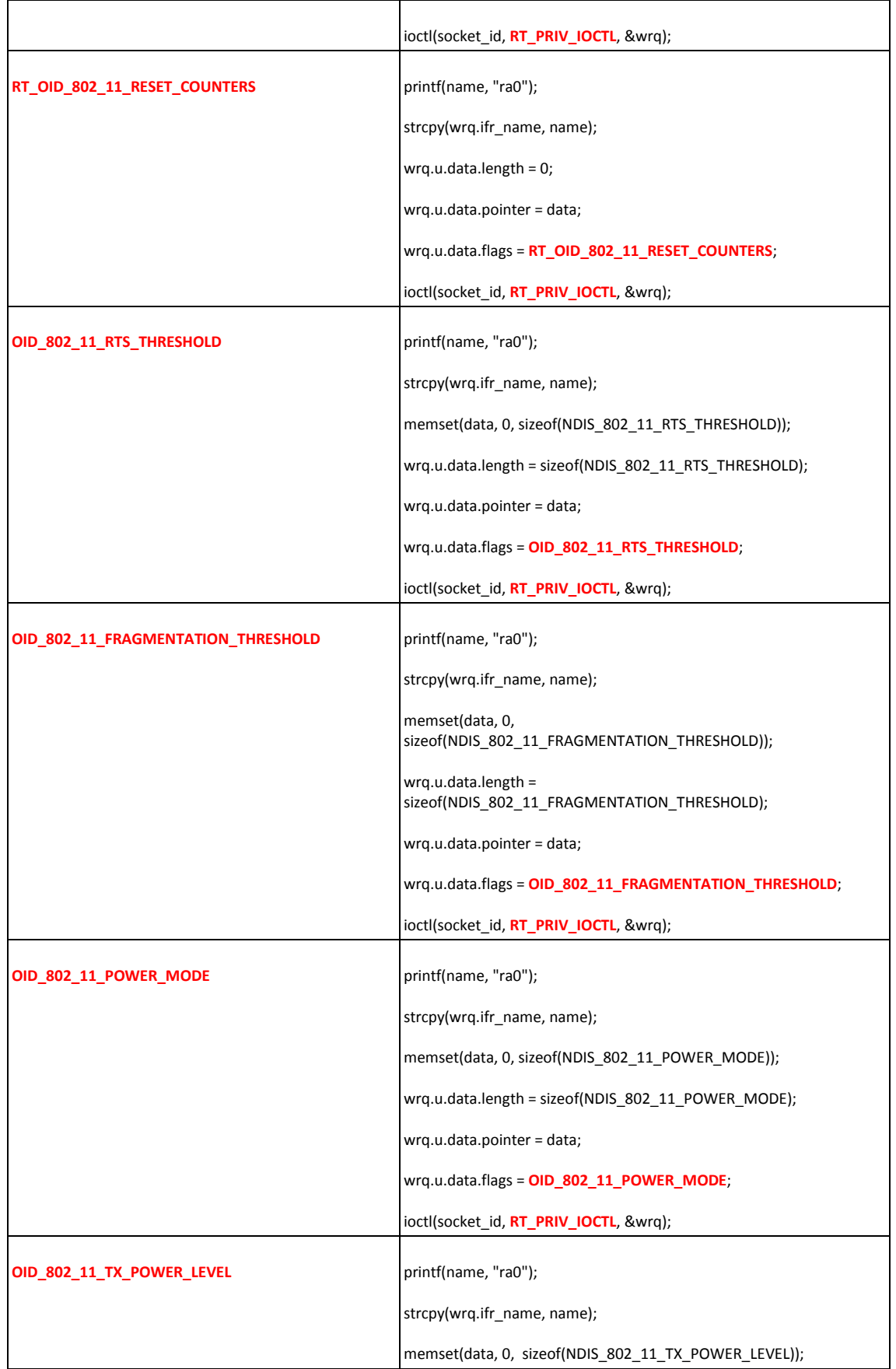

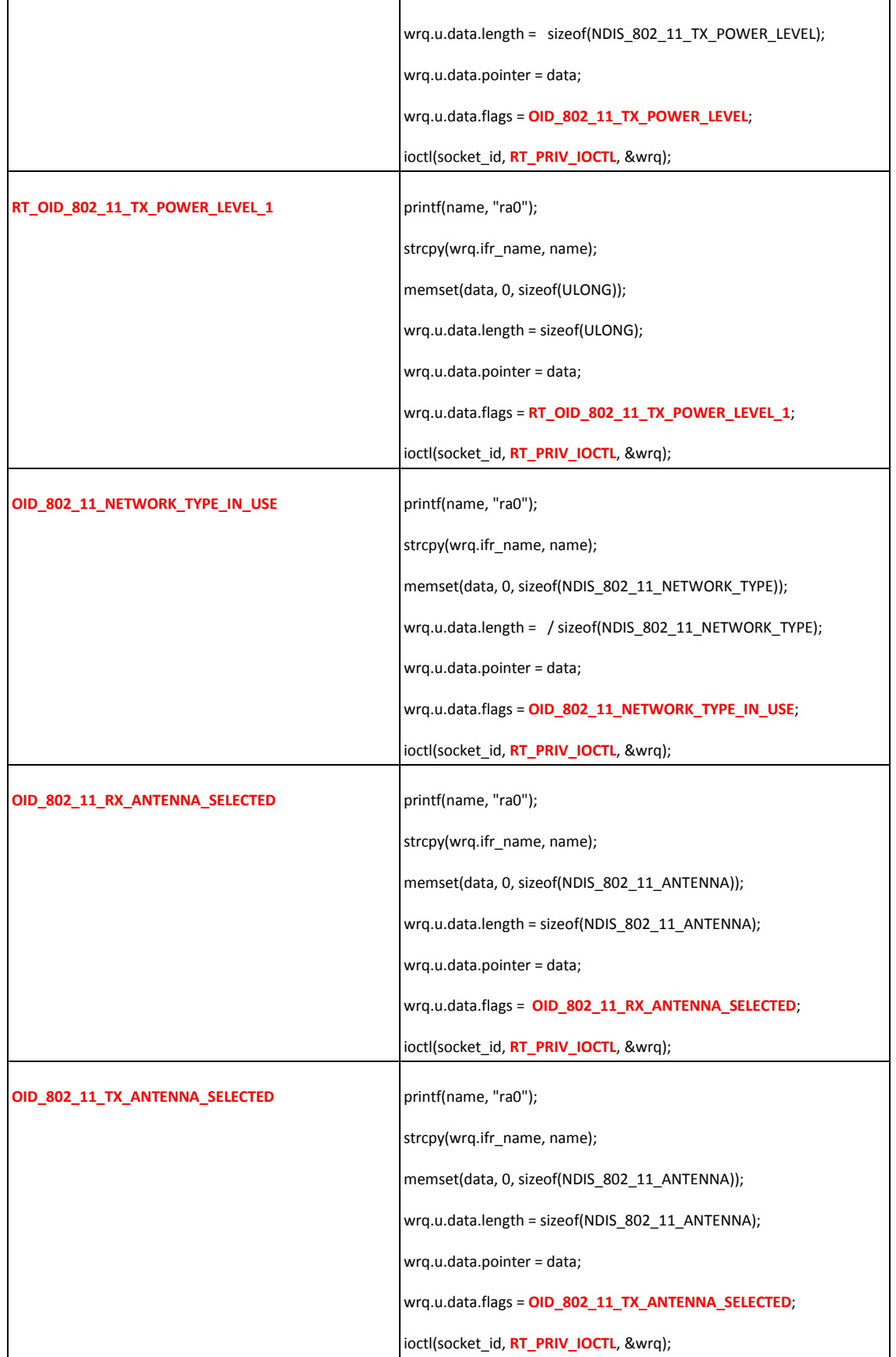

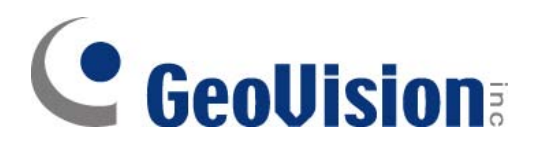

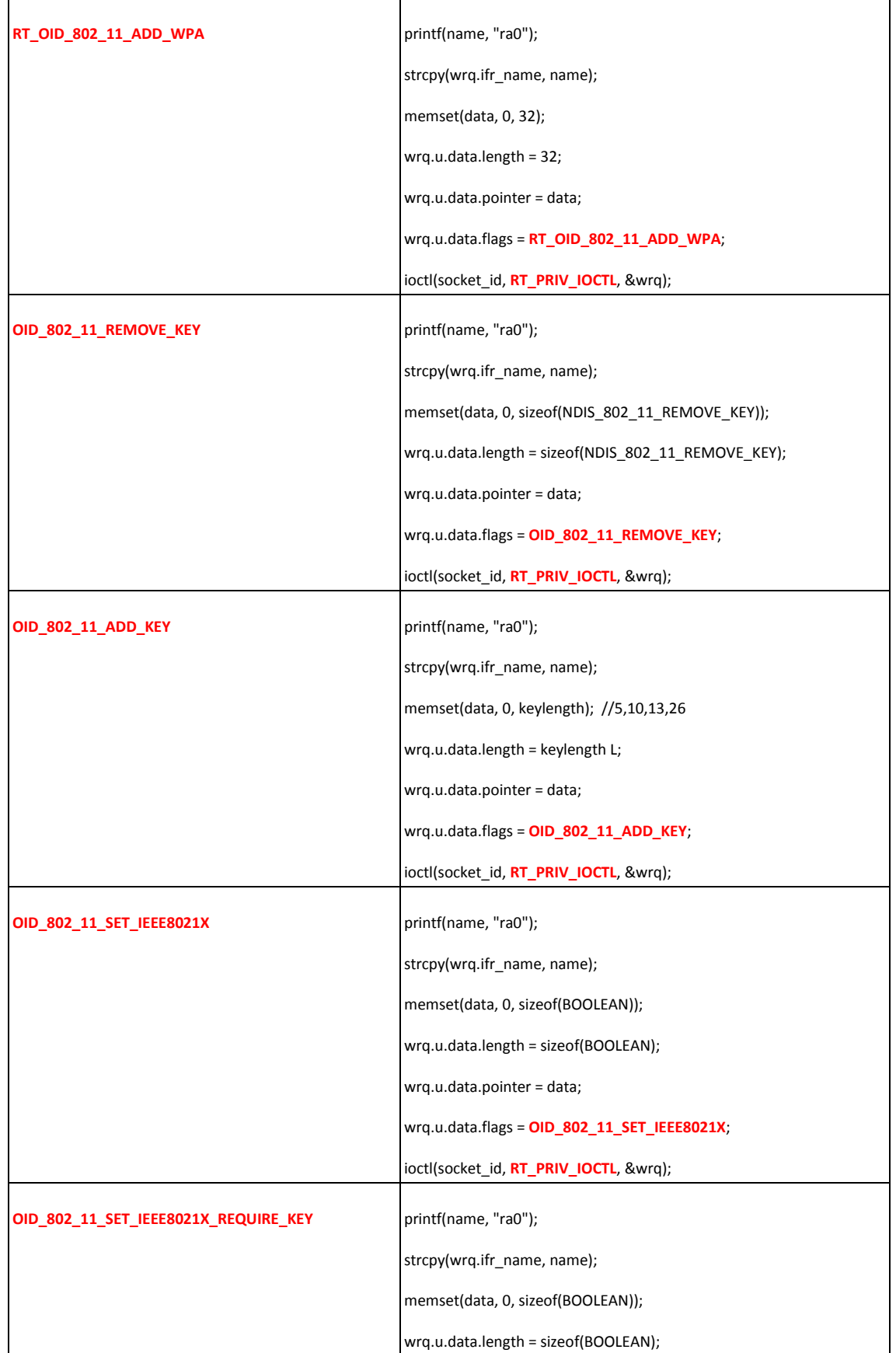

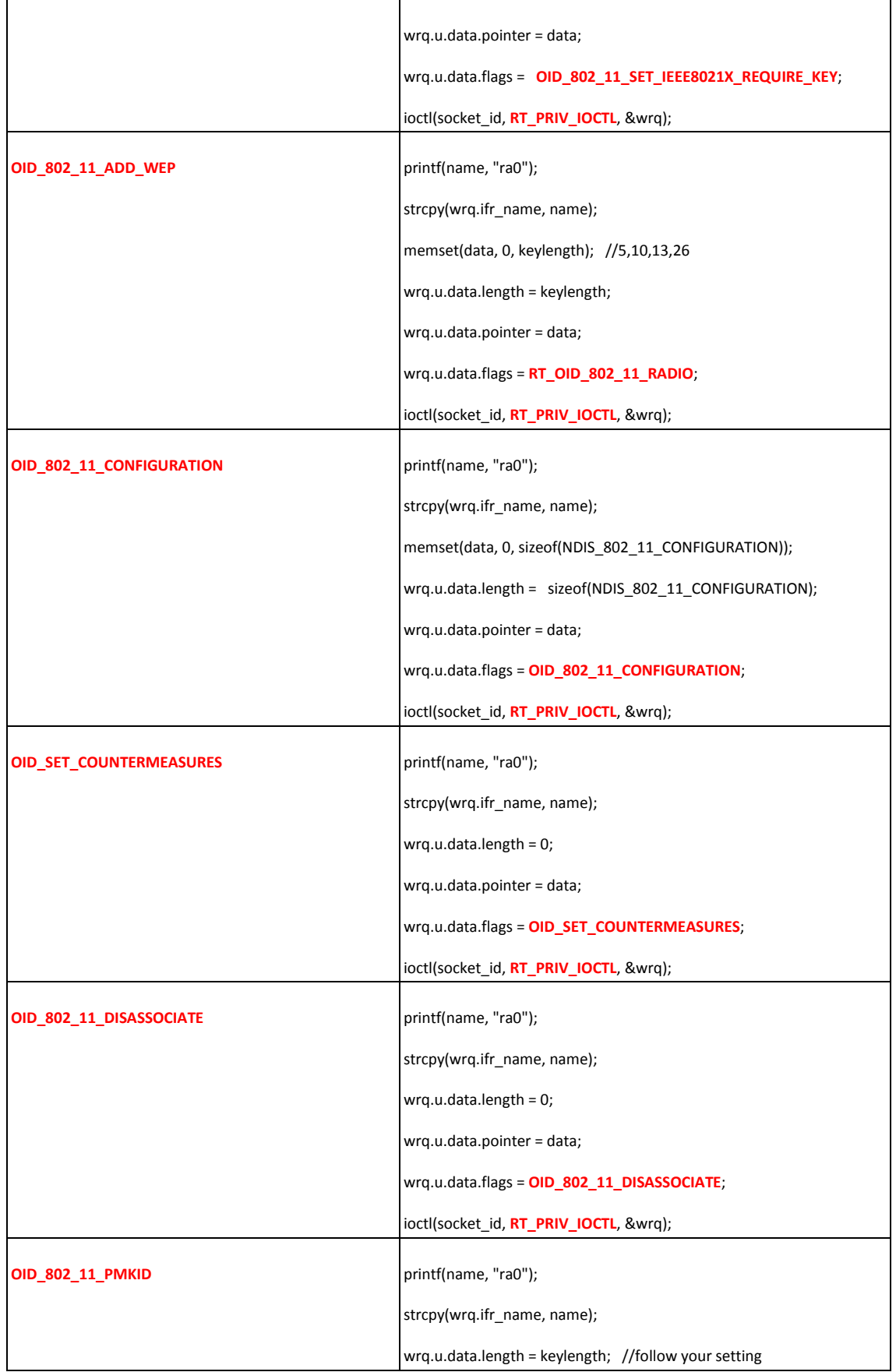

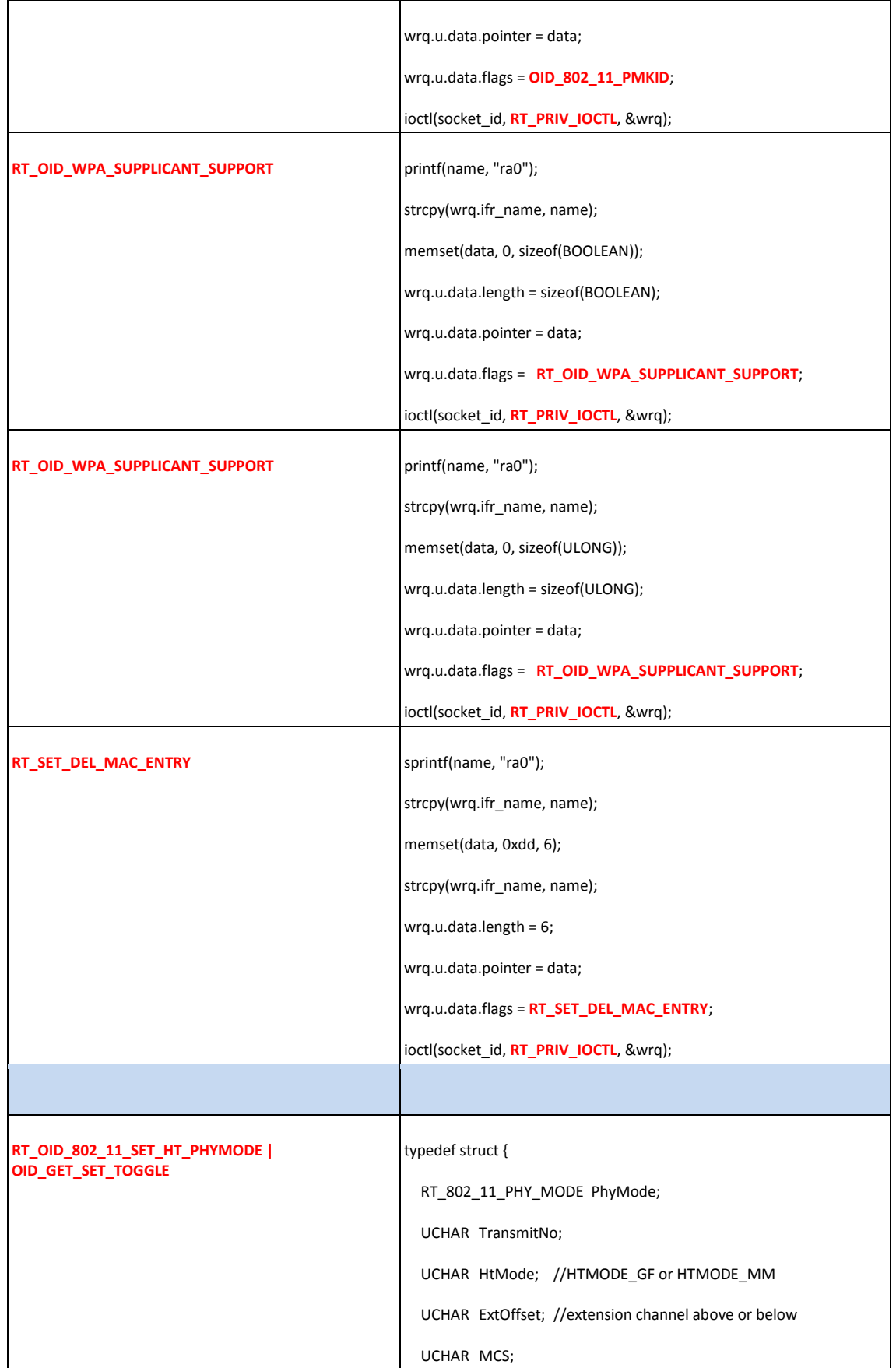

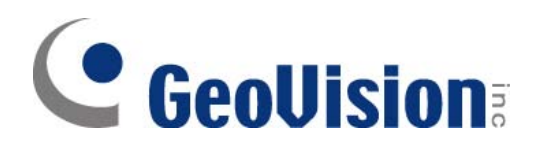

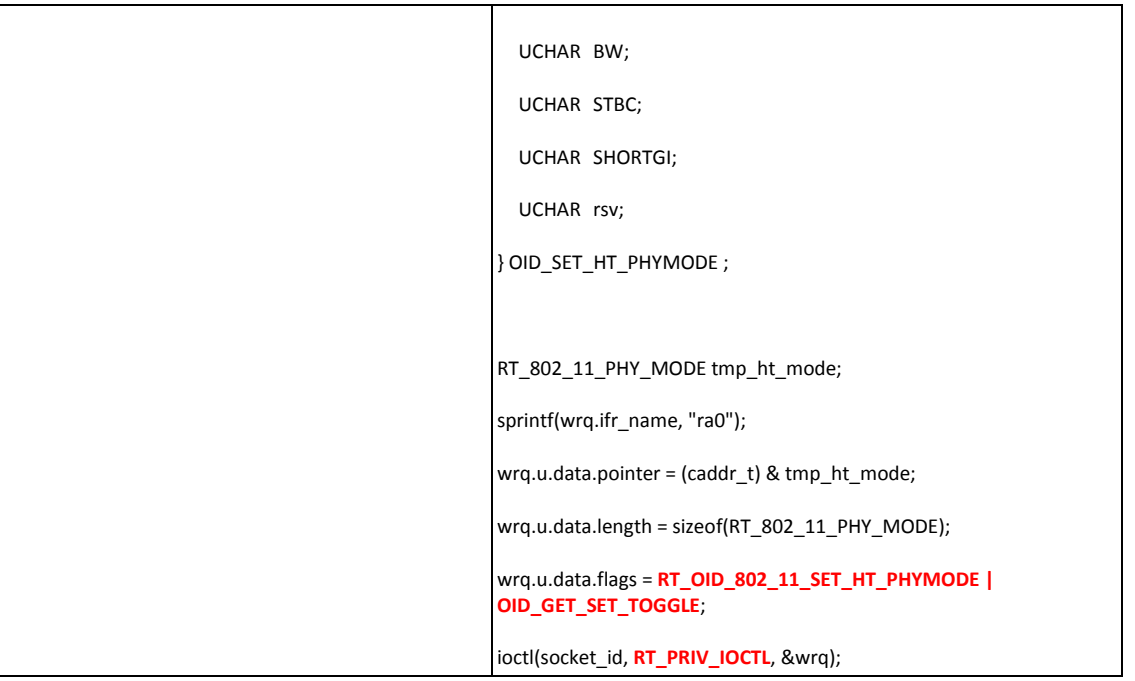

## 8.2.4 Get Raw Data with Flags

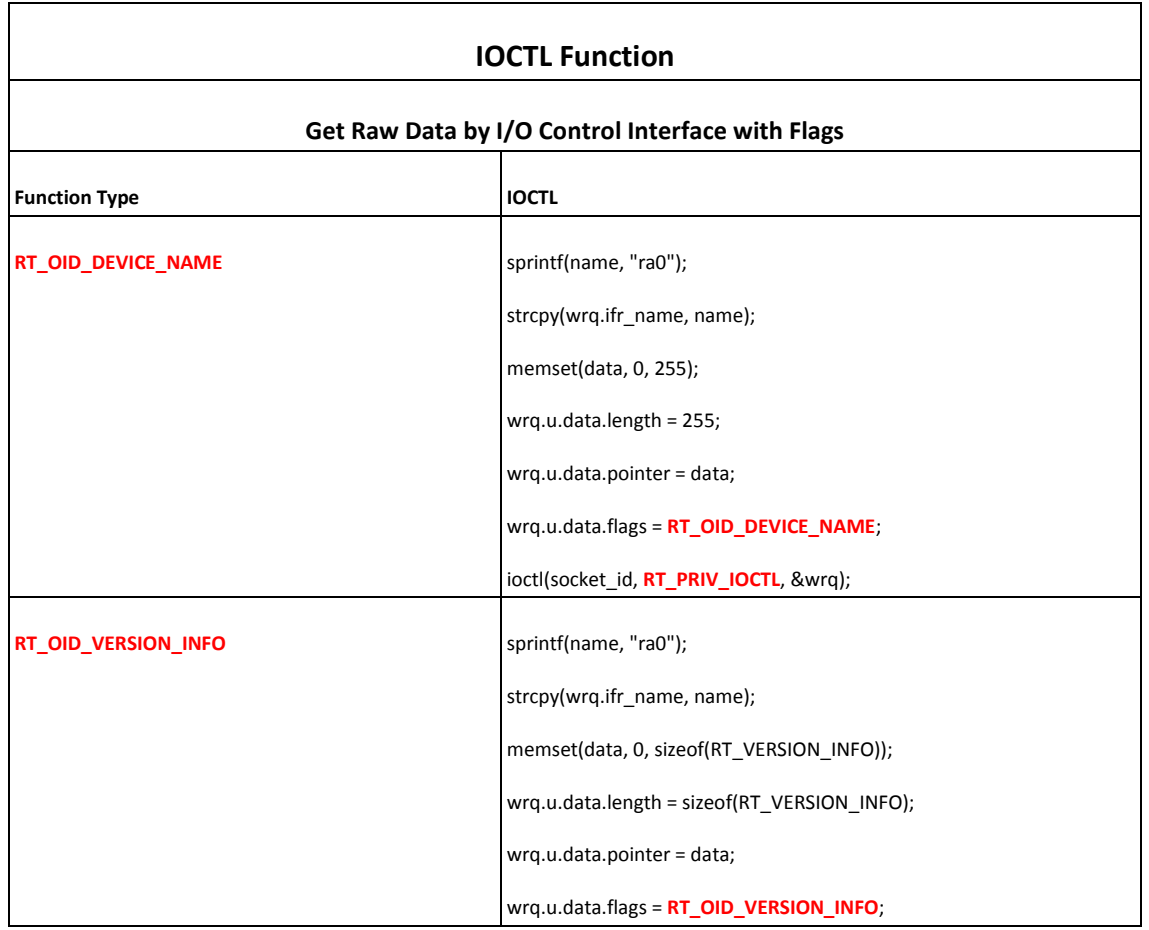

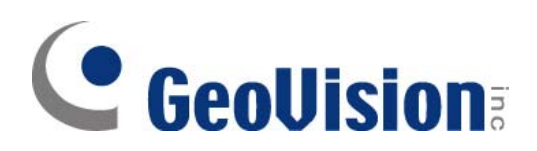

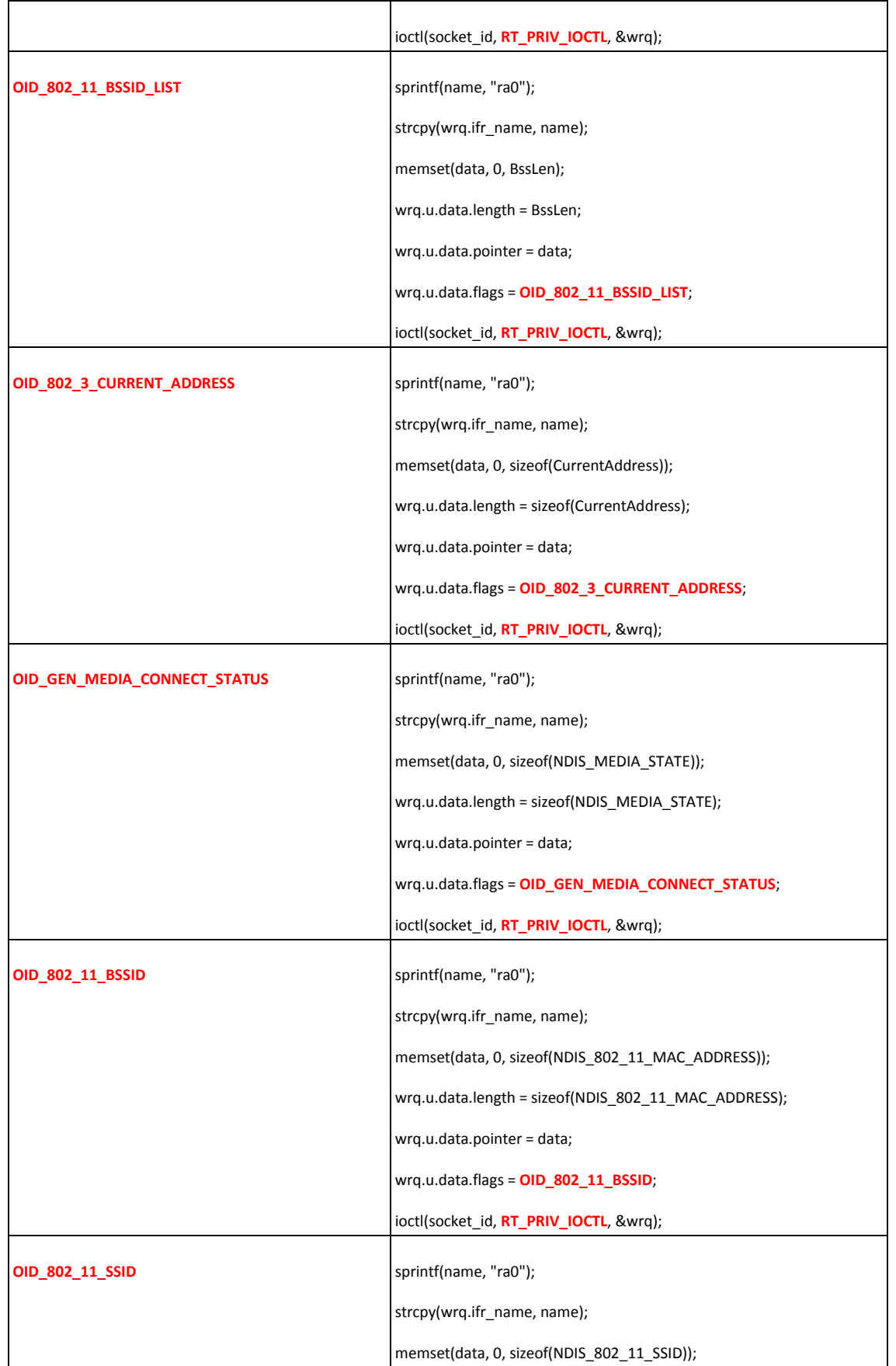

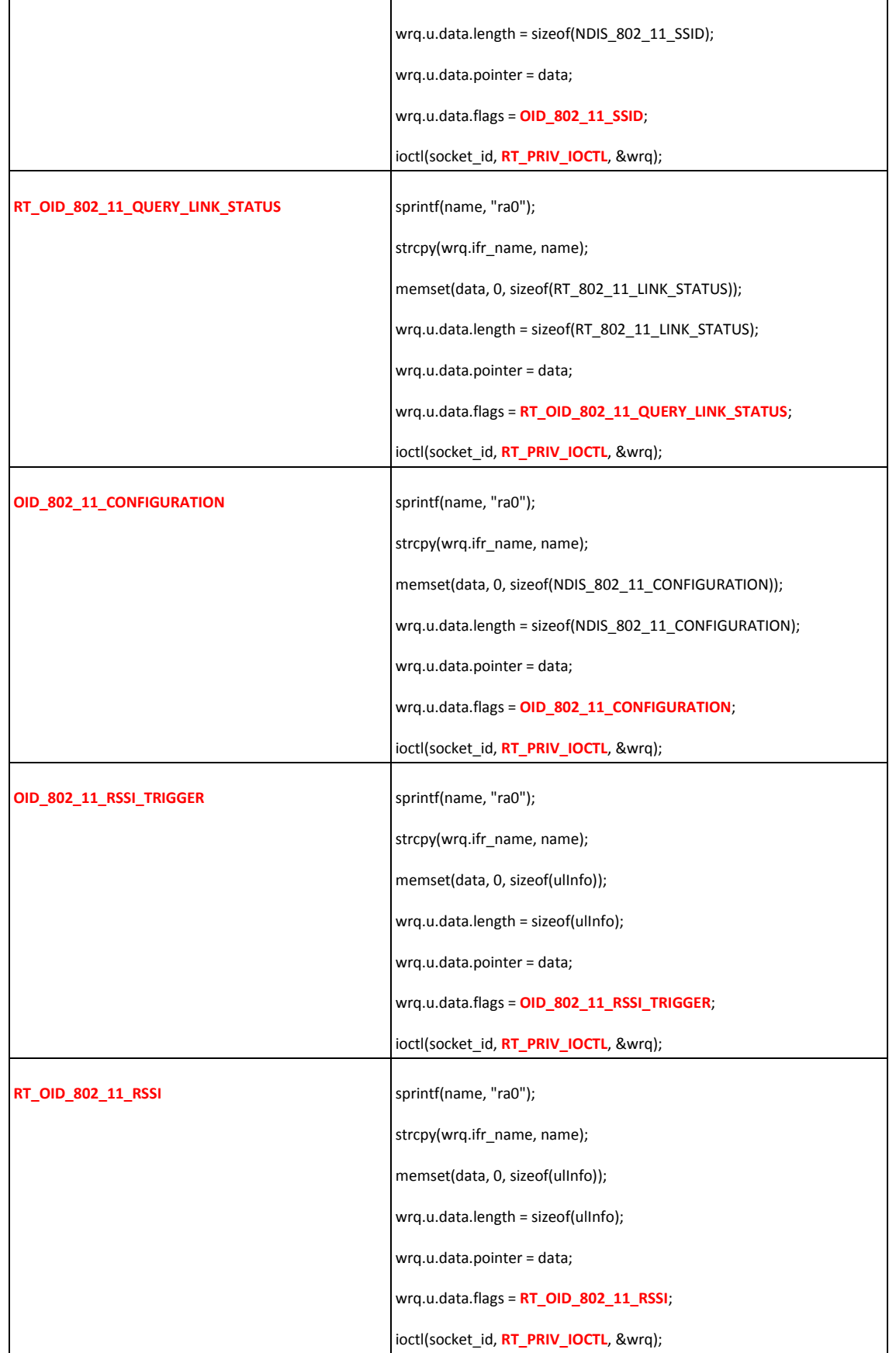

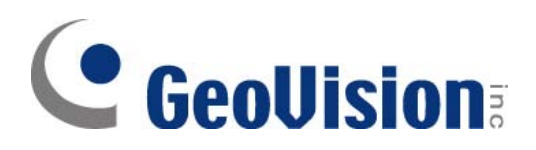

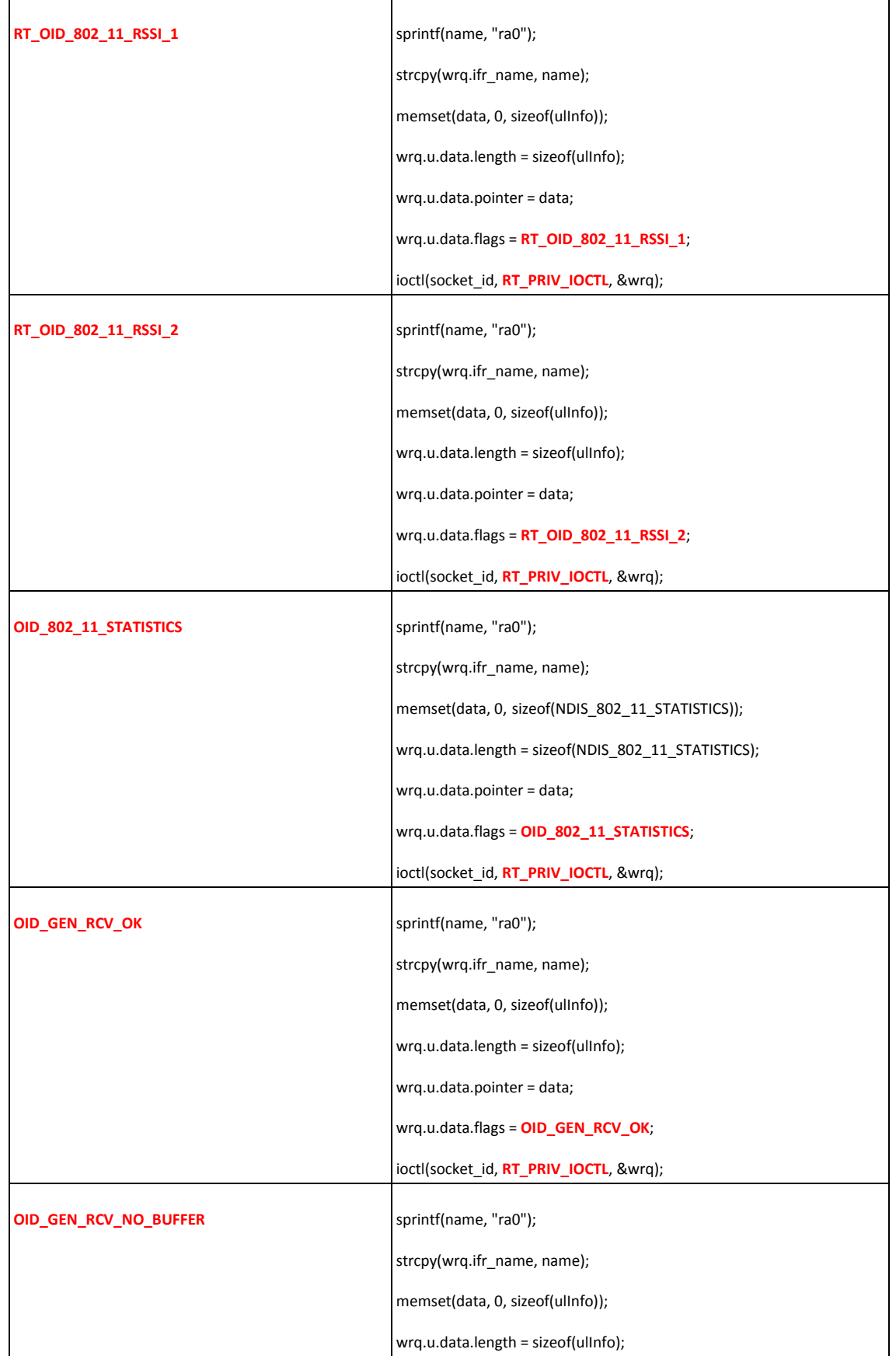

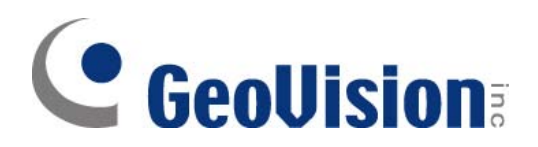

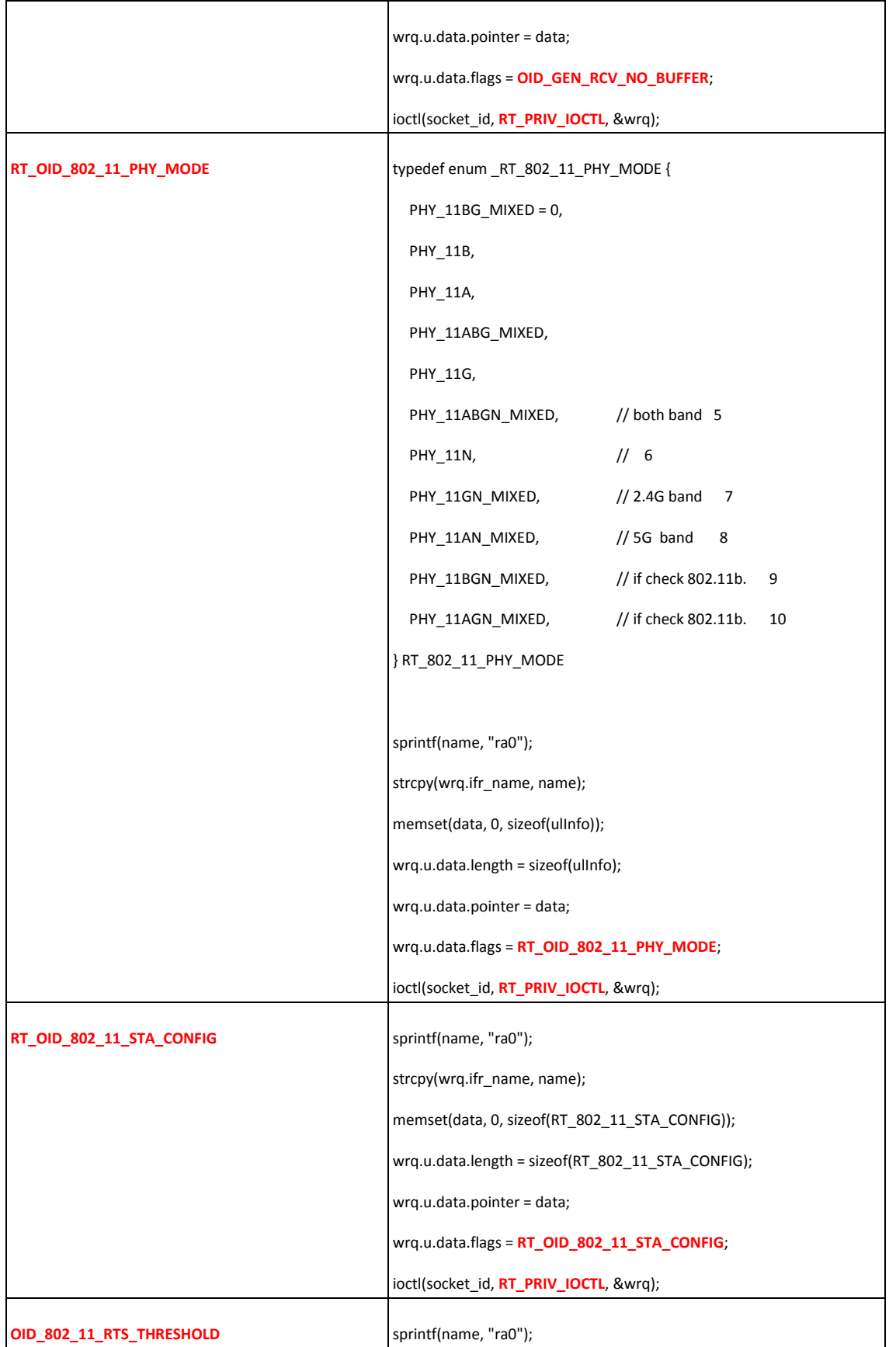

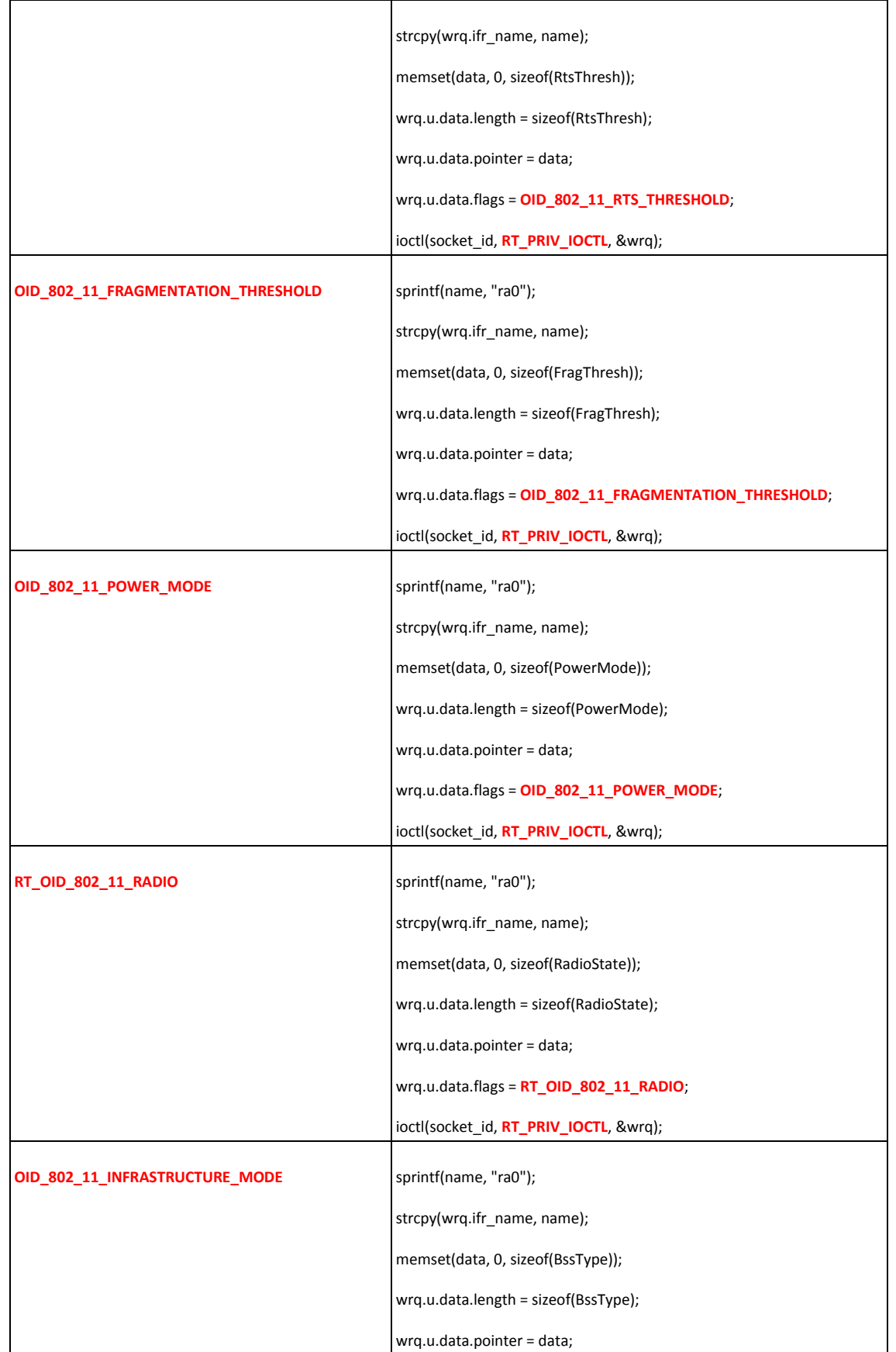

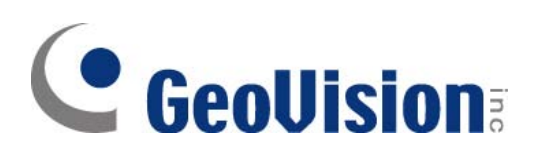

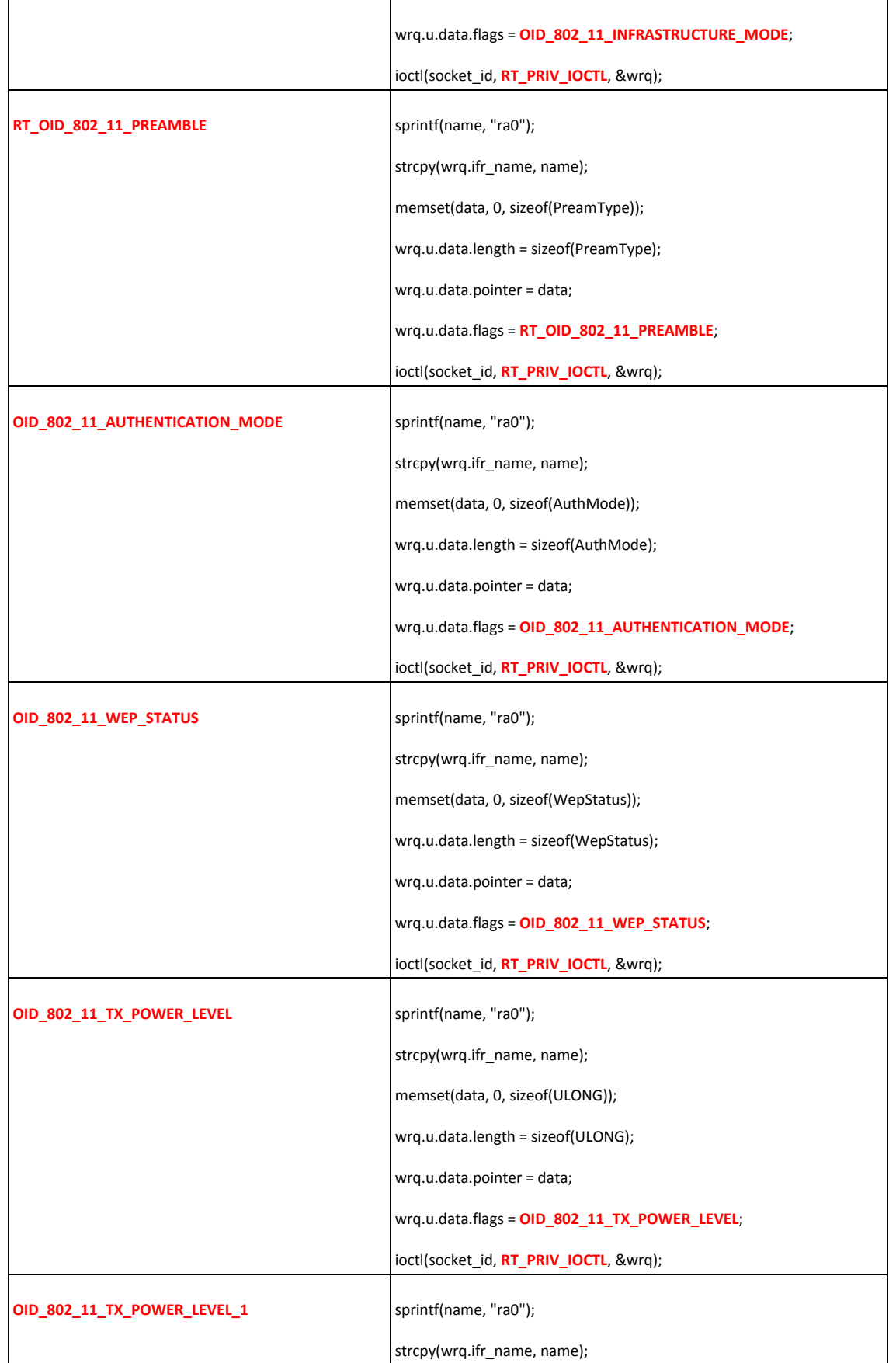

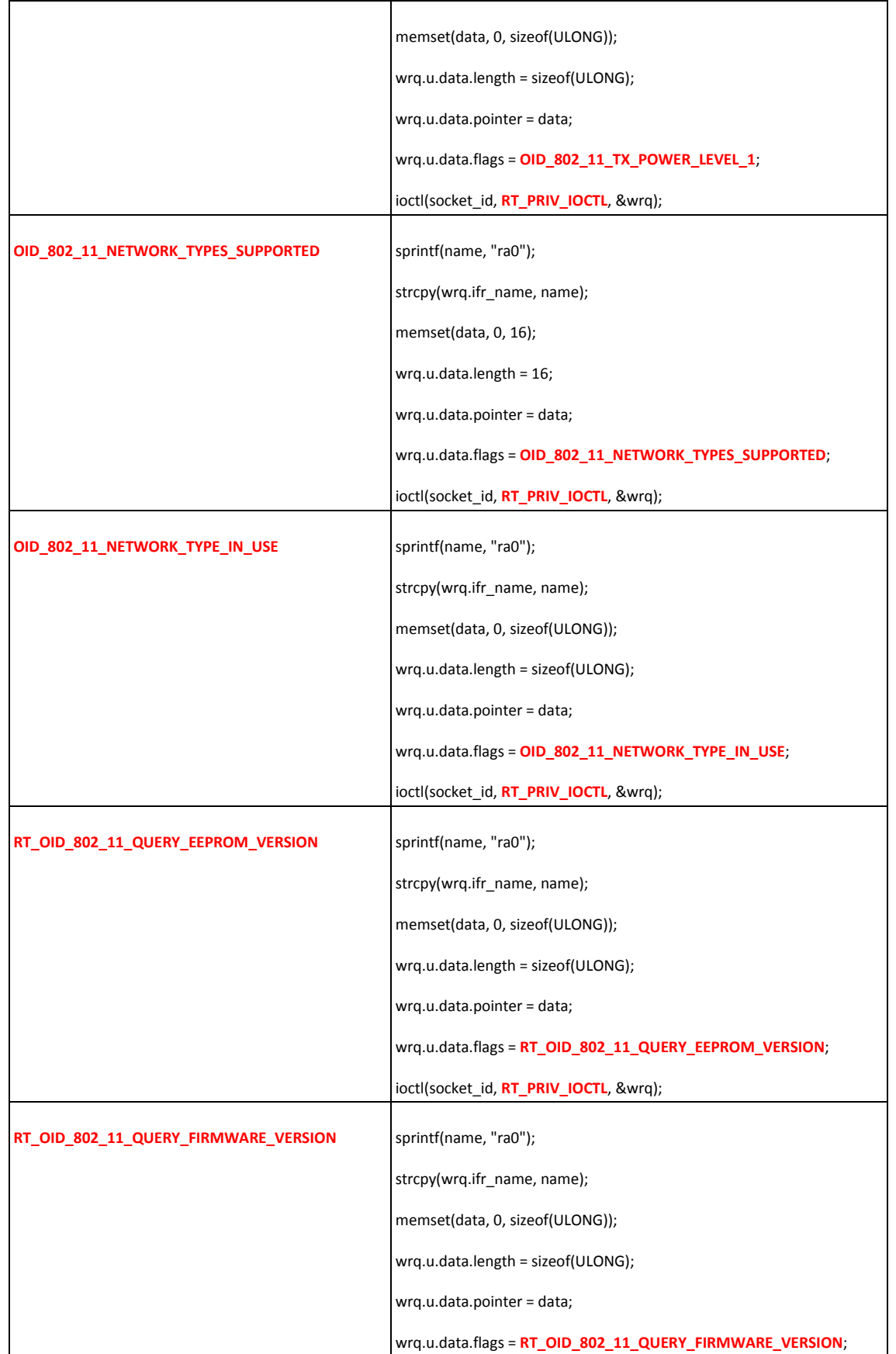

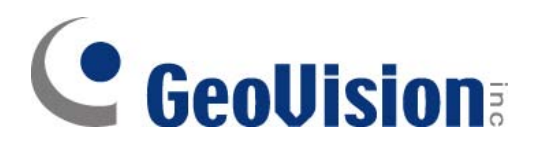

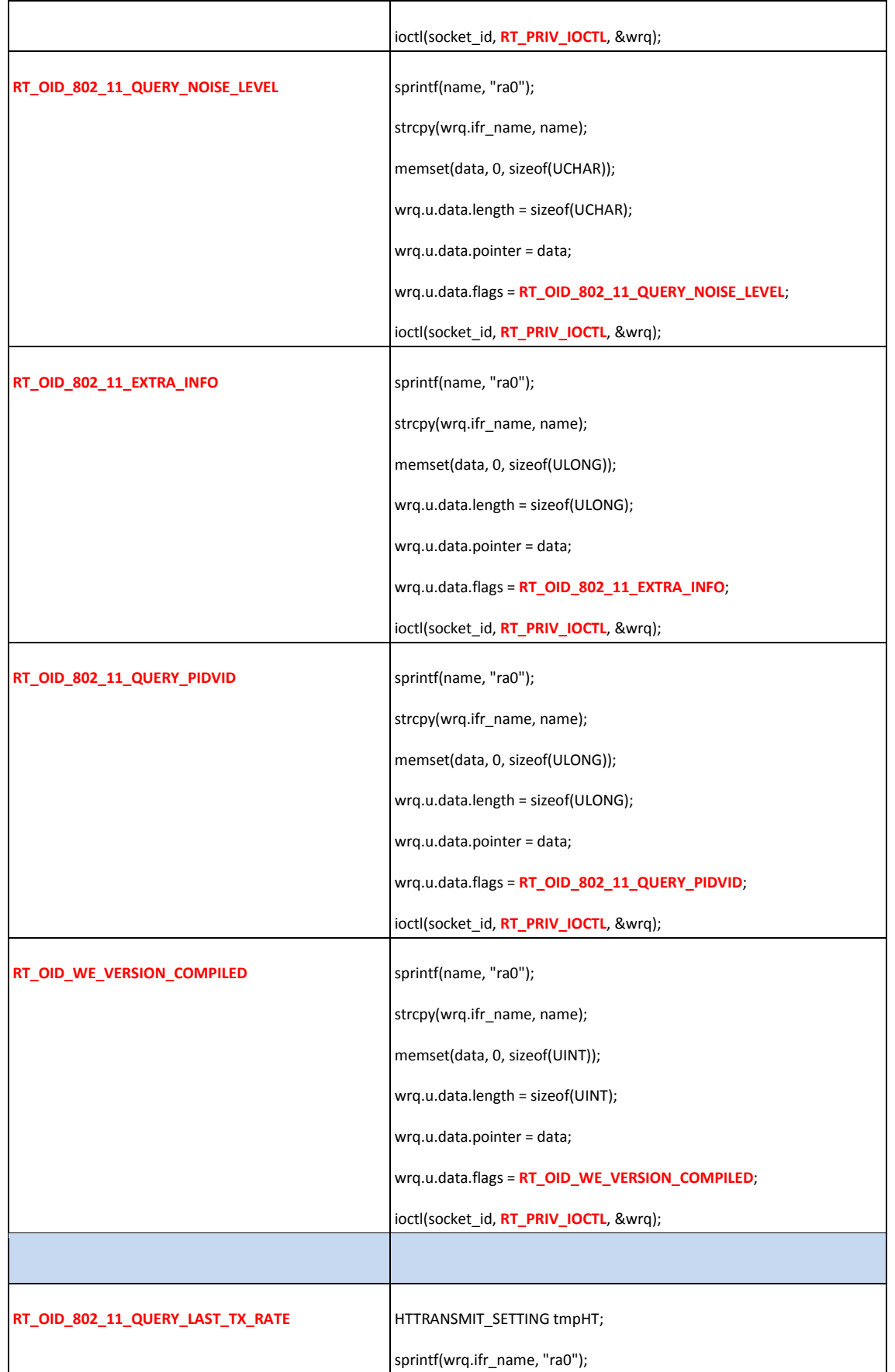

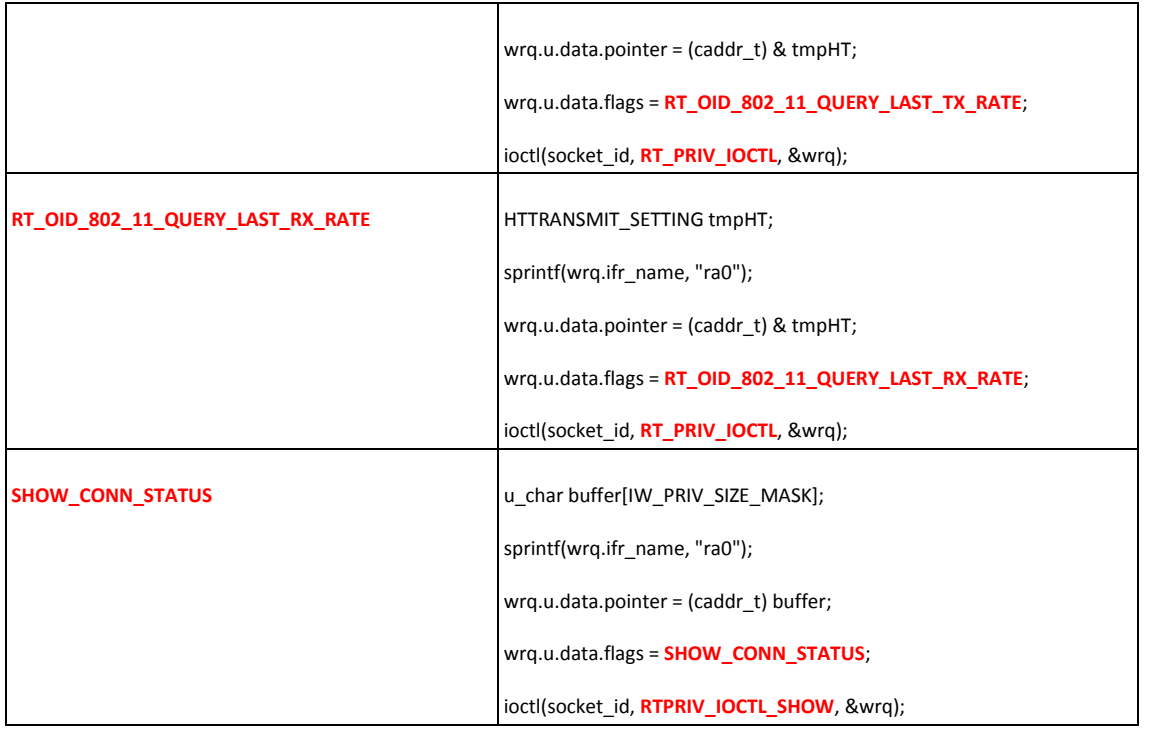

## 8.2.5 Set Raw Data with Flags

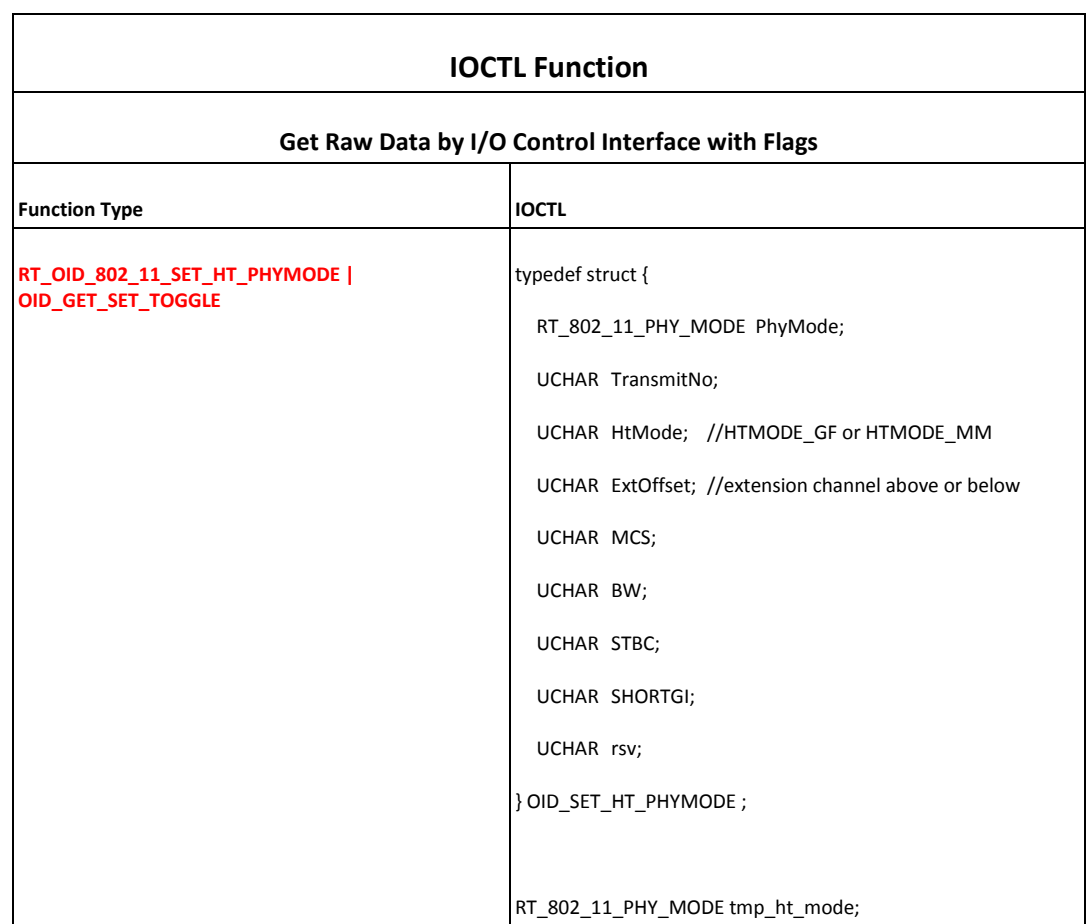

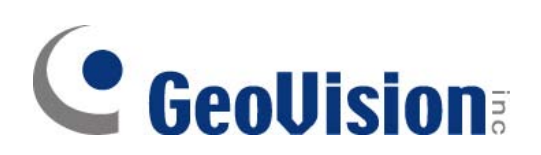

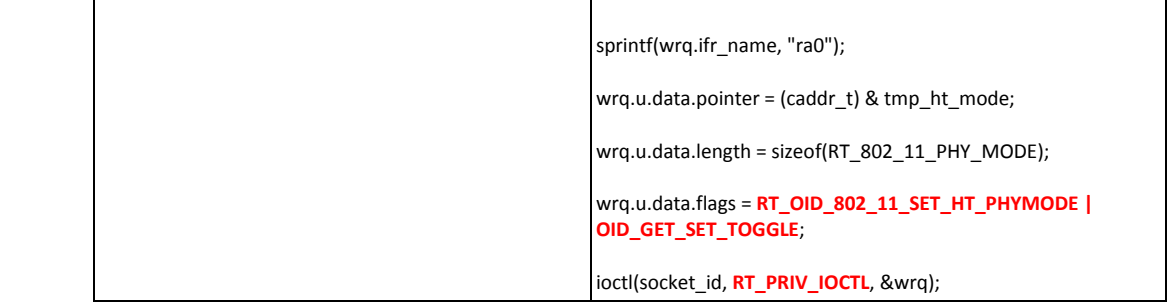

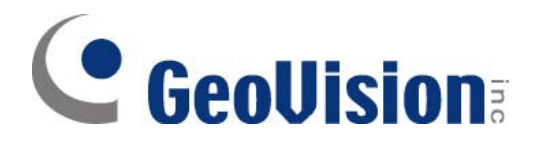

#### **9 IOCTL INSTRUCTIONS**

#### 9.1 Get Data

#### 9.1.1 GET station connection status:

Linux console command: iwpriv ra0 connStatus sample code => u\_char buffer[IW\_PRIV\_SIZE\_MASK]; sprintf(wrq.ifr\_name, "ra0"); wrq.u.data.pointer = (caddr\_t) buffer; wrq.u.data.flags = **SHOW\_CONN\_STATUS**; ioctl(socket\_id, **RTPRIV\_IOCTL\_SHOW**, &wrq);

#### 9.1.2 GET station statistics information:

Linux console command: iwpriv ra0 stat sample code => u\_char buffer[IW\_PRIV\_SIZE\_MASK]; sprintf(wrq.ifr\_name, "ra0");  $wrq.u.data.pointer = (caddr_t) buffer;$ wrq.u.data.flags = 0; ioctl(socket\_id, **RTPRIV\_IOCTL\_STATISTICS**, &wrq);

#### 9.1.3 GET AP list table:

Linux console command: iwpriv ra0 get\_site\_survey sample code => u char buffer[4096]; sprintf(wrq.ifr\_name, "ra0"); wrq.u.data.pointer = (caddr\_t) buffer; wrq.u.data.flags = 0; ioctl(socket\_id, **RTPRIV\_IOCTL\_GSITESURVEY**, &wrq);

#### 9.1.4 GET scan table:

#### sample code =>

u\_char buffer[4096]; sprintf(wrq.ifr\_name, "ra0"); wrq.u.data.pointer = (caddr\_t) buffer; wrq.u.data.length = 4096; wrq.u.data.flags = **OID\_802\_11\_BSSID\_LIST**; ioctl(socket\_id, **RT\_PRIV\_IOCTL**, &wrq); PNDIS\_802\_11\_BSSID\_LIST\_EX pBssidList = (PNDIS\_802\_11\_BSSID\_LIST\_EX) buffer ;

#### 9.1.5 GET station's MAC:

#### sample code =>

u char buffer[6]; sprintf(wrq.ifr\_name, "ra0"); wrq.u.data.pointer = (caddr\_t) buffer; wrq.u.data.flags = **OID\_802\_3\_CURRENT\_ADDRESS**; ioctl(socket\_id, **RT\_PRIV\_IOCTL**, &wrq);

## **CeoUision**

#### 9.1.6 GET station connection status:

Sample code => #define NdisMediaStateConnected 1 #define NdisMediaStateDisconnected 0 NDIS\_MEDIA\_STATE MediaState; sprintf(wrq.ifr\_name, "ra0"); wrq.u.data.pointer = (caddr\_t) & MediaState; wrq.u.data.flags = **OID\_GEN\_MEDIA\_CONNECT\_STATUS**; ioctl(socket\_id, **RT\_PRIV\_IOCTL**, &wrq);

#### 9.1.7 GET AP's BSSID

Sample code => char BSSID[6]; sprintf(wrq.ifr\_name, "ra0"); wrq.u.data.pointer = (caddr\_t) BSSID; wrq.u.data.flags = **OID\_802\_11\_BSSID**; ioctl(socket\_id, **RT\_PRIV\_IOCTL**, &wrq);

#### 9.1.8 GET SSID

#### Sample code =>

NDIS\_802\_11\_SSID SSID; sprintf(wrq.ifr\_name, "ra0"); wrq.u.data.pointer = (caddr\_t) &SSID; wrq.u.data.flags = **OID\_802\_11\_SSID**; ioctl(socket\_id, **RT\_PRIV\_IOCTL**, &wrq);

#### 9.1.9 GET station's last TX related information:

Sample code =>

HTTRANSMIT\_SETTING tmpHT; sprintf(wrq.ifr\_name, "ra0"); wrq.u.data.pointer = (caddr\_t) & tmpHT; wrq.u.data.flags = **RT\_OID\_802\_11\_QUERY\_LAST\_TX\_RATE**; ioctl(socket\_id, **RT\_PRIV\_IOCTL**, &wrq);

#### 9.1.10 GET station's last RX related information:

Sample code => HTTRANSMIT\_SETTING tmpHT; sprintf(wrq.ifr\_name, "ra0"); wrq.u.data.pointer =  $(caddr_t)$  & tmpHT; wrq.u.data.flags = **RT\_OID\_802\_11\_QUERY\_LAST\_RX\_RATE**; ioctl(socket\_id, **RT\_PRIV\_IOCTL**, &wrq);

9.1.11 GET station's wireless mode:

```
Sample code => 
   typedef enum RT_802_11_PHY_MODE {
        PHY 11BG MIXED = 0,
        PHY_11B, 
        PHY_11A, 
        PHY_11ABG_MIXED,
```
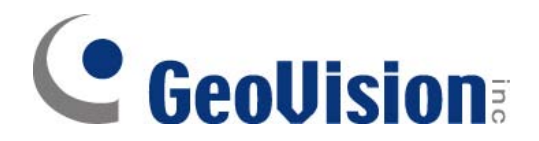

PHY\_11G,

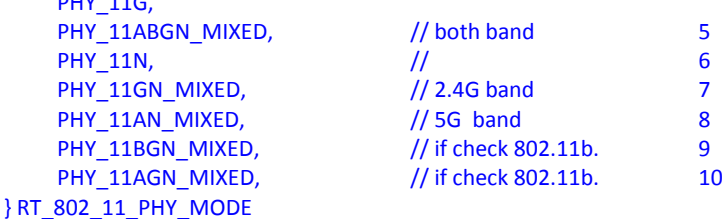

unsigned long tmp\_mode; sprintf(wrq.ifr\_name, "ra0"); wrq.u.data.pointer = (caddr\_t) & tmp\_mode; wrq.u.data.flags = **RT\_OID\_802\_11\_PHY\_MODE**; ioctl(socket\_id, **RT\_PRIV\_IOCTL**, &wrq);

#### 9.1.12 GET Bss type:

```
Sample code => 
   typedef enum _NDIS_802_11_NETWORK_INFRASTRUCTURE 
    { 
        Ndis802_11IBSS, 
        Ndis802_11Infrastructure, 
        Ndis802_11AutoUnknown, 
        Ndis802_11Monitor, 
        Ndis802_11InfrastructureMax // Not a real value, defined as upper bound 
   } NDIS_802_11_NETWORK_INFRASTRUCTURE 
   NDIS_802_11_NETWORK_INFRASTRUCTURE BssType; 
   sprintf(wrq.ifr_name, "ra0"); 
   wrq.u.data.pointer = (caddr_t) & BssType; 
   wrq.u.data.flags = OID_802_11_INFRASTRUCTURE_MODE;
   ioctl(socket_id, RT_PRIV_IOCTL, &wrq);
```
#### 9.1.13 GET Authentication Mode:

```
Sample code =>
   typedef enum _NDIS_802_11_AUTHENTICATION_MODE
   { 
        Ndis802_11AuthModeOpen, 
        Ndis802_11AuthModeShared, 
        Ndis802_11AuthModeAutoSwitch, 
        Ndis802_11AuthModeWPA, 
        Ndis802_11AuthModeWPAPSK, 
        Ndis802_11AuthModeWPANone, 
        Ndis802_11AuthModeWPA2, 
        Ndis802_11AuthModeWPA2PSK, 
        Ndis802_11AuthModeWPA1WPA2, 
        Ndis802_11AuthModeWPA1PSKWPA2PSK, 
        Ndis802_11AuthModeMax // Not a real mode, defined as upper bound
   } NDIS_802_11_AUTHENTICATION_MODE 
   NDIS_802_11_AUTHENTICATION_MODE AuthMode; 
   sprintf(wrq.ifr_name, "ra0"); 
   wrq.u.data.pointer = (caddr_t) & AuthMode; 
   wrq.u.data.flags = OID_802_11_AUTHENTICATION_MODE;
   ioctl(socket_id, RT_PRIV_IOCTL, &wrq);
```
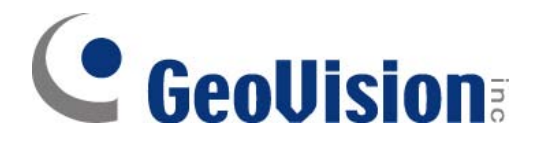

9.1.14 GET Encryption Type:

### Sample code =>

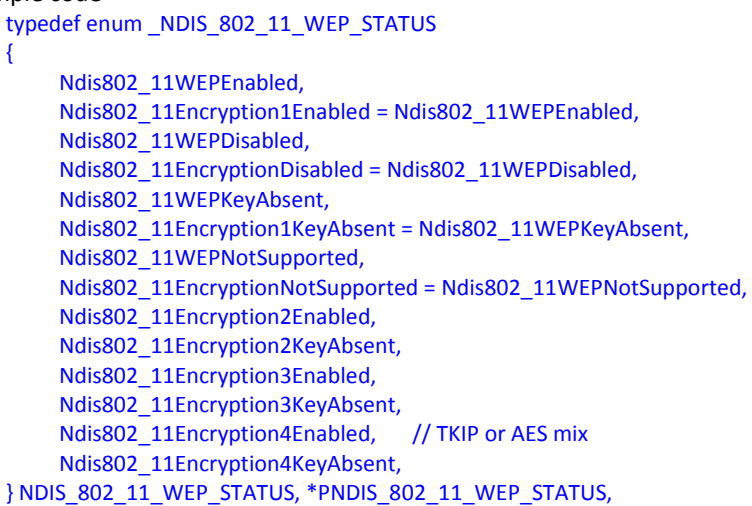

NDIS\_802\_11\_WEP\_STATUS WepStatus; sprintf(wrq.ifr\_name, "ra0"); wrq.u.data.pointer = (caddr\_t) & WepStatus; wrq.u.data.flags = **OID\_802\_11\_WEP\_STATUS**; ioctl(socket\_id, **RT\_PRIV\_IOCTL**, &wrq);

# 9.1.15 GET RSSI 0 (unit: db)

Sample code =>

long rssi\_0 sprintf(wrq.ifr\_name, "ra0"); wrg.u.data.pointer =  $(caddr t)$  & rssi 0; wrq.u.data.flags = **RT\_OID\_802\_11\_RSSI**; ioctl(socket\_id, **RT\_PRIV\_IOCTL**, &wrq);

# 9.1.16 GET RSSI 1 (unit: db)

## Sample code =>

long rssi\_1 sprintf(wrq.ifr\_name, "ra0"); wrq.u.data.pointer = (caddr\_t) & rssi\_1; wrq.u.data.flags = **RT\_OID\_802\_11\_RSSI\_1**; ioctl(socket\_id, **RT\_PRIV\_IOCTL**, &wrq);

## 9.1.17 GET RSSI 2 (unit: db)

### Sample code =>

long rssi\_2 sprintf(wrq.ifr\_name, "ra0"); wrq.u.data.pointer =  $(caddr_t)$  & rssi 2; wrq.u.data.flags = **RT\_OID\_802\_11\_RSSI\_2**; ioctl(socket\_id, **RT\_PRIV\_IOCTL**, &wrq);

9.1.18 GET Driver wireless extension version

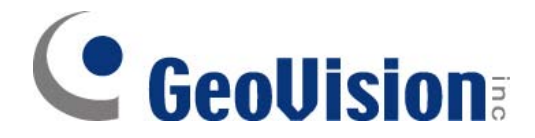

Sample code => Unsigned int wext\_version; sprintf(wrq.ifr\_name, "ra0"); wrq.u.data.pointer = (caddr\_t) & wext\_version; wrq.u.data.flags = **RT\_OID\_WE\_VERSION\_COMPILED**; ioctl(socket\_id, **RT\_PRIV\_IOCTL**, &wrq);

## 9.2 How to display rate, BW:

```
HTTRANSMIT_SETTING HTSetting;
Double Rate; 
double b_mode[] ={1, 2, 5.5, 11}; 
float g_Rate[] = { 6,9,12,18,24,36,48,54}; 
switch(HTSetting.field.MODE) 
{ 
      case 0: 
                if (HTSetting.field.MCS >=0 && HTSetting.field.MCS<=3) 
                               Rate = b_mode[HTSetting.field.MCS]; 
                    else if (HTSetting.field.MCS >=8 && HTSetting.field.MCS<=11) 
                               Rate = b_mode[HTSetting.field.MCS-8]; 
                    else 
                               Rate = 0; break; 
         case 1: 
                    if ((HTSetting.field.MCS >= 0) && (HTSetting.field.MCS < 8)) 
                               Rate = g_Rate[HTSetting.field.MCS]; 
                    else 
                               Rate = 0; break; 
         case 2: 
         case 3: 
                    if (0 == bGetHTTxRateByBW_GI_MCS(HTSetting.field.BW, HTSetting.field.ShortGI, 
                                    HTSetting.field.MCS, 
                                   &Rate)) 
                Rate = 0 break; 
         default: 
                   Rate = 0; break; 
} 
char bGetHTTxRateByBW_GI_MCS(int nBW, int nGI, int nMCS, double* dRate) 
{ 
     double HTTxRate20_800[16]={6.5, 13.0, 19.5, 26.0, 39.0, 52.0, 58.5, 65.0, 13.0, 26.0, 39.0, 52.0, 78.0, 104.0, 117.0, 
     130.0}; 
     double HTTxRate20_400[16]={7.2, 14.4, 21.7, 28.9, 43.3, 57.8, 65.0, 72.2, 14.444, 28.889, 43.333, 57.778, 86.667, 
     115.556, 130.000, 144.444}; 
     double HTTxRate40_800[18]={13.5, 27.0, 40.5, 54.0, 81.0, 108.0, 121.5, 135.0, 27.0, 54.0, 81.0, 108.0, 162.0, 216.0, 
     243.0, 270.0, 6.0, 39.0}; 
     double HTTxRate40_400[18]={15.0, 30.0, 45.0, 60.0, 90.0, 120.0, 135.0, 150.0, 30.0, 60.0, 90.0, 120.0, 180.0, 240.0, 
     270.0, 300.0, 6.7, 43.3}; 
     // no TxRate for (BW = 20, GI = 400, MCS = 32) & (BW = 20, GI = 400, MCS = 32) 
     if (((nBW == BW_20) && (nGI == GI_400) && (nMCS == 32)) || 
                          ((nBW == BW_20) & 8 & (nGI == GI_800) & 8 & (nMCS == 32)))return 0; //false 
     if( nBW == BW_20 && nGI == GI_800)
                *dRate = HTTxRate20_800[nMCS];
     else if( nBW == BW_20 && nGI == GI_400) 
                *dRate = HTTxRate20_400[nMCS]; 
     else if( nBW == BW_40 && nGI == GI_800) 
                *dRate = HTTxRate40_800[nMCS]; 
     else if( nBW == BW_40 && nGI == GI_400)
```
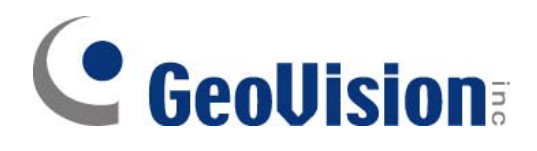

 $\overline{\mathcal{X}}$ 

 $*dRate = HTTxRate40_400[nMCS];$ 

else return 0; //false

return 1; //true